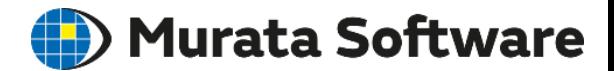

# 圧電解析実習

#### 圧電トランスの共振解析

(1) モデルの作成 (2) 共振周波数の確認

ここで実習するのと同様の解析モデルがFemtetヘルプに 添付されています。

⇒例題集、圧電解析、例題15外付け抵抗

の添付プロジェクト

解析モデル名 「 トランス共振解析」

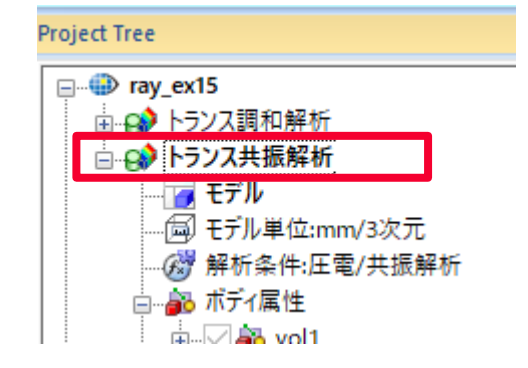

## モデルの説明

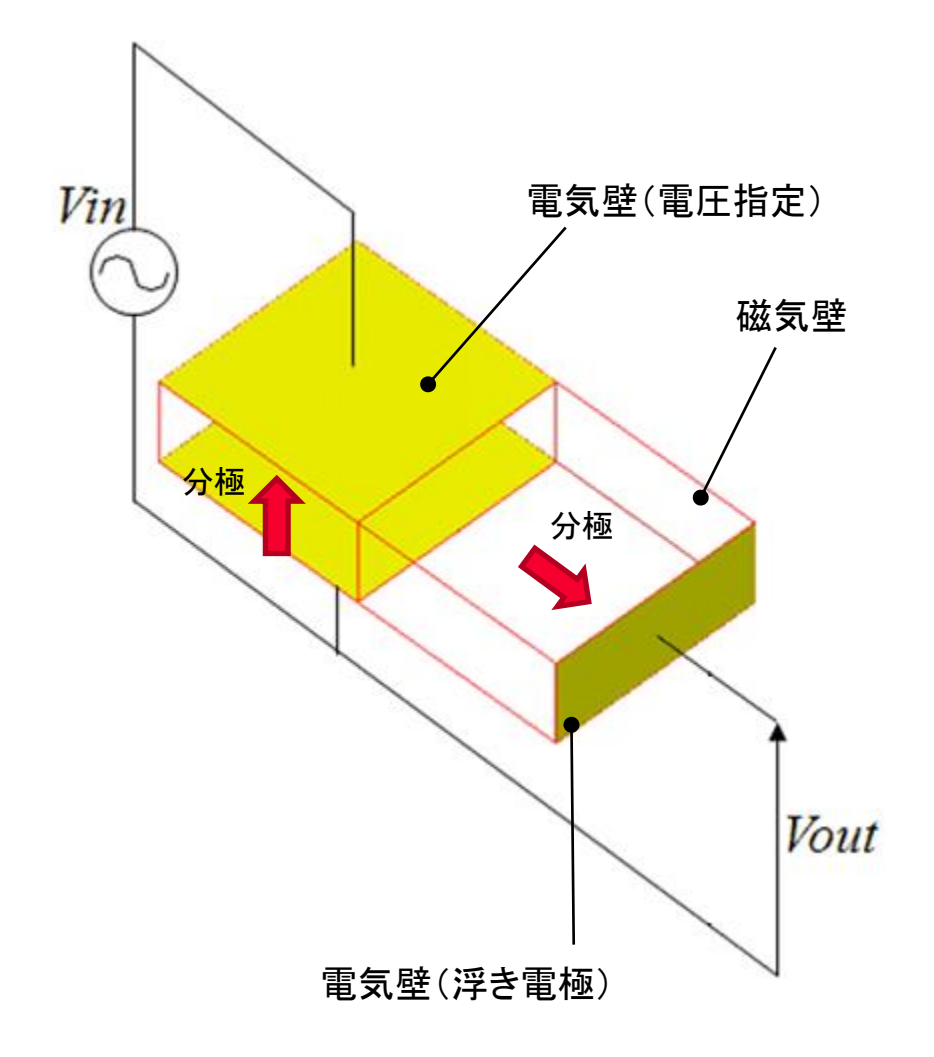

# 解析条件の設定

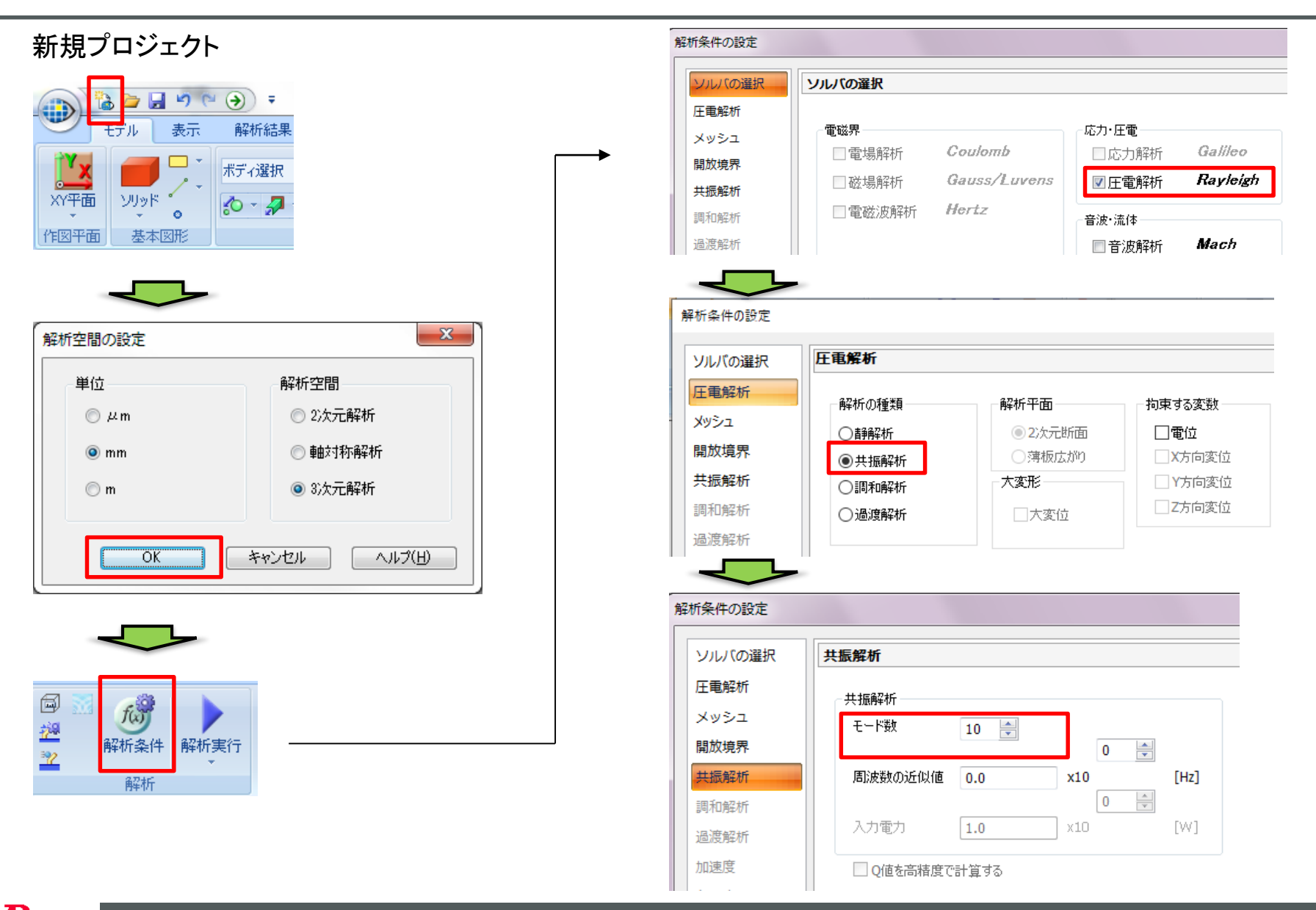

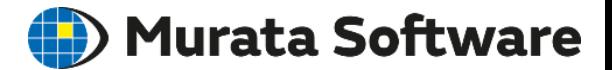

#### 圧電トランスの共振解析

#### (1) モデルの作成 (2) 共振周波数の確認

ボディの作成

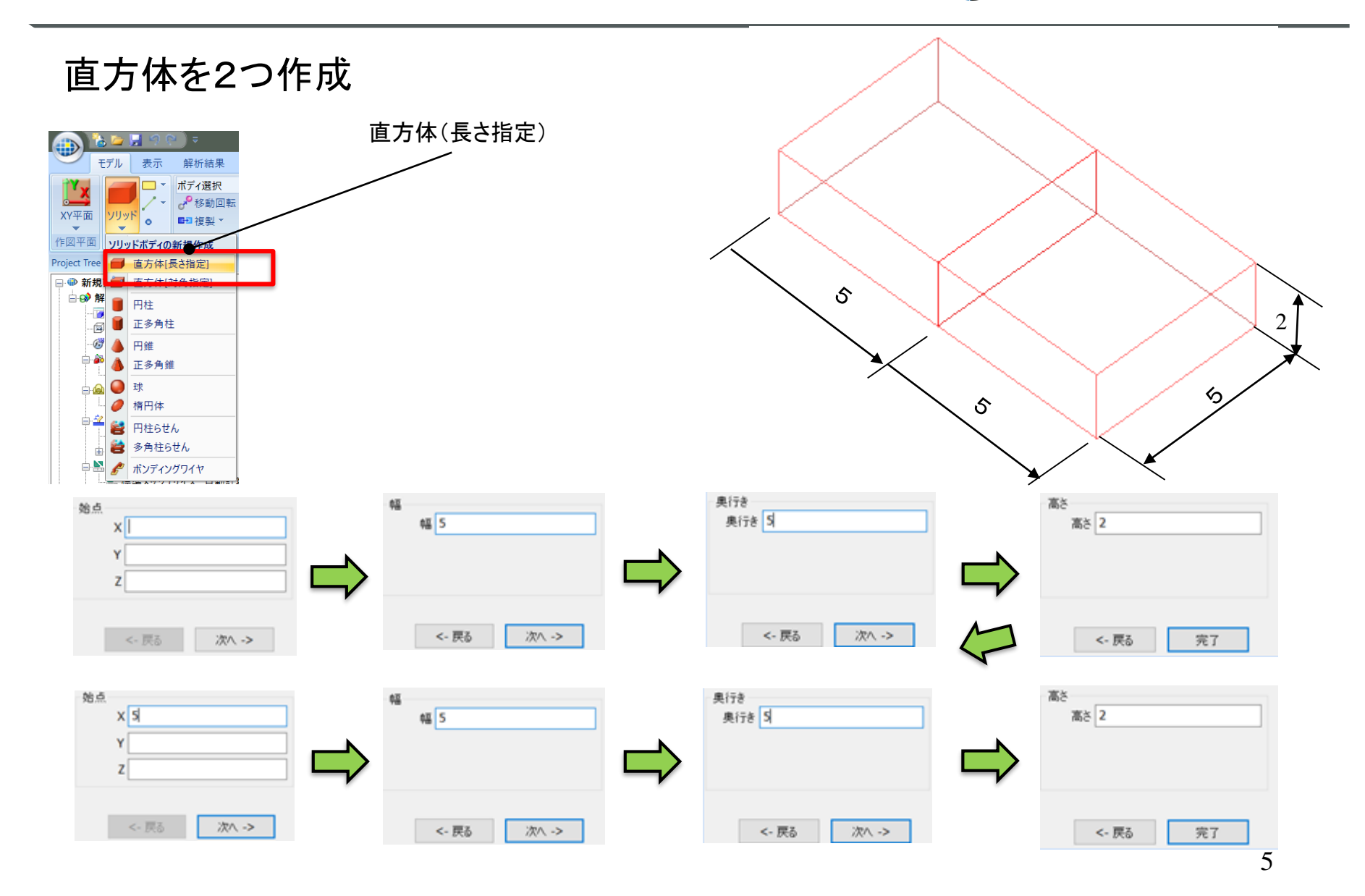

#### ボディ属性・材料定数

#### (D) Murata Software

ボディを選択、右クリック

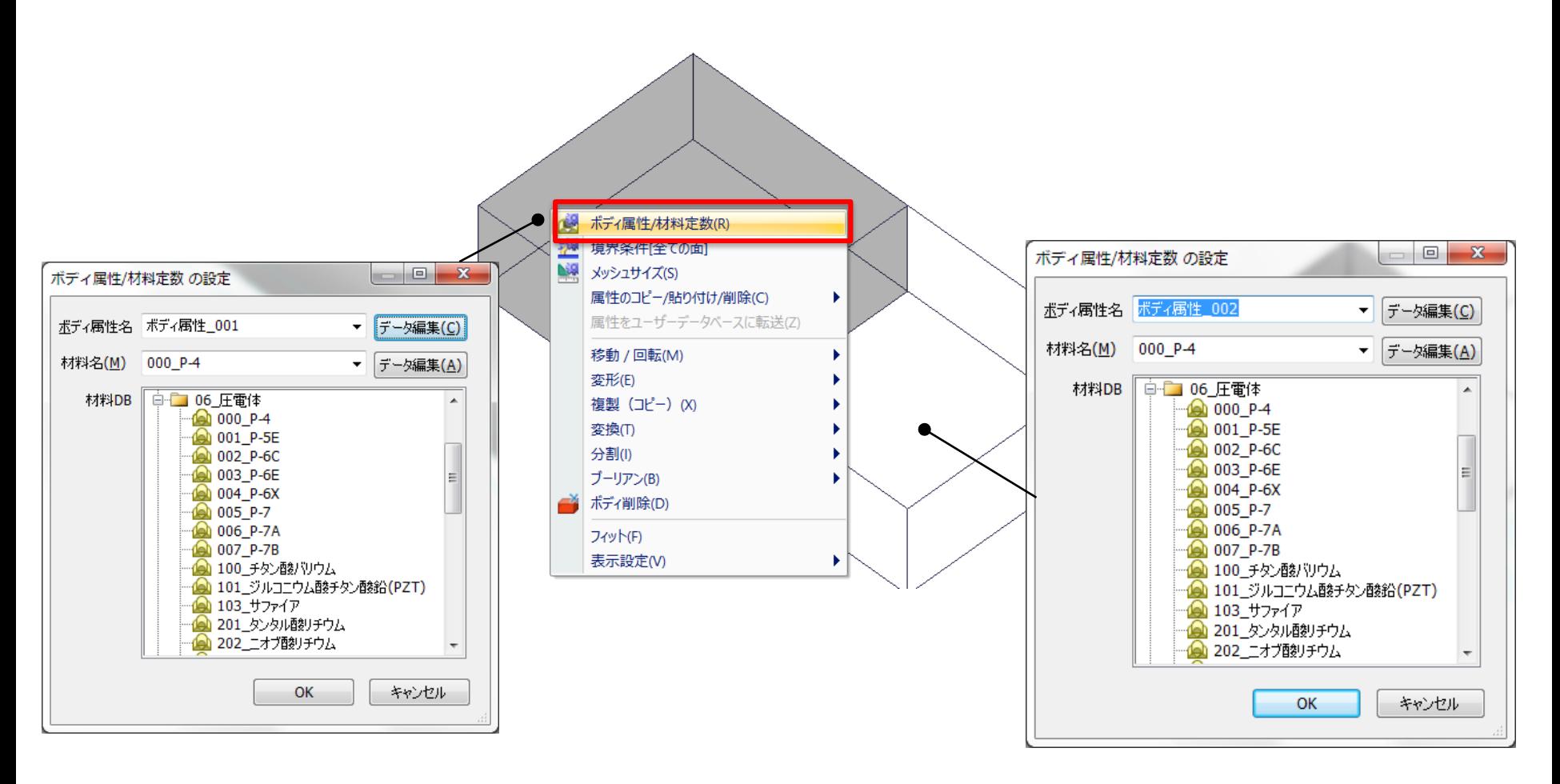

#### 分極軸の設定

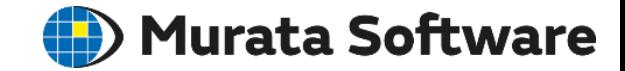

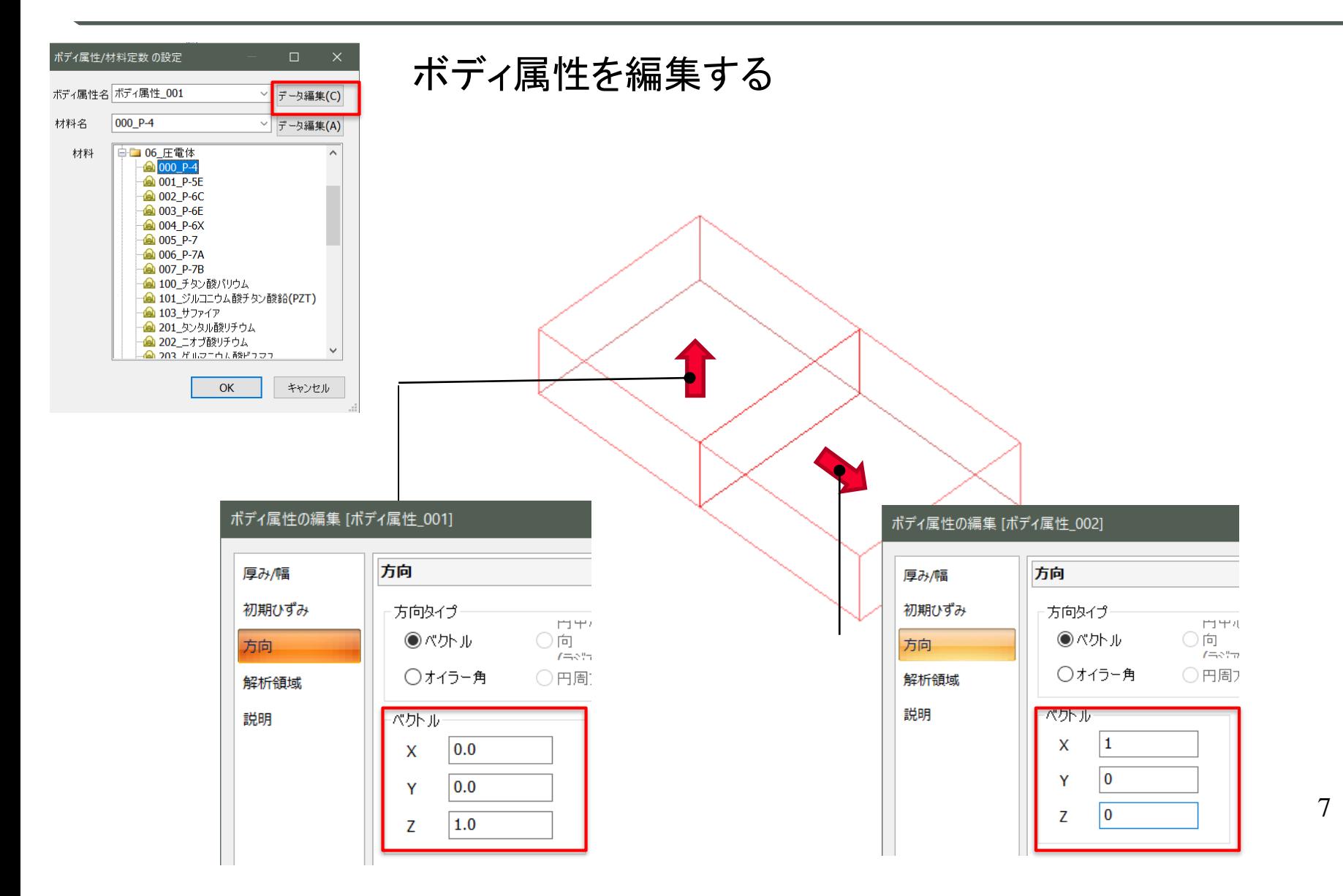

muRata Copyright © Murata Software Co., Ltd. All rights reserved. 17 August 2021 **7** August 2021 **7** August 2021 **7** August 2021 **7** 

# 境界条件の設定

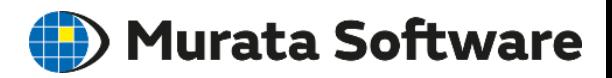

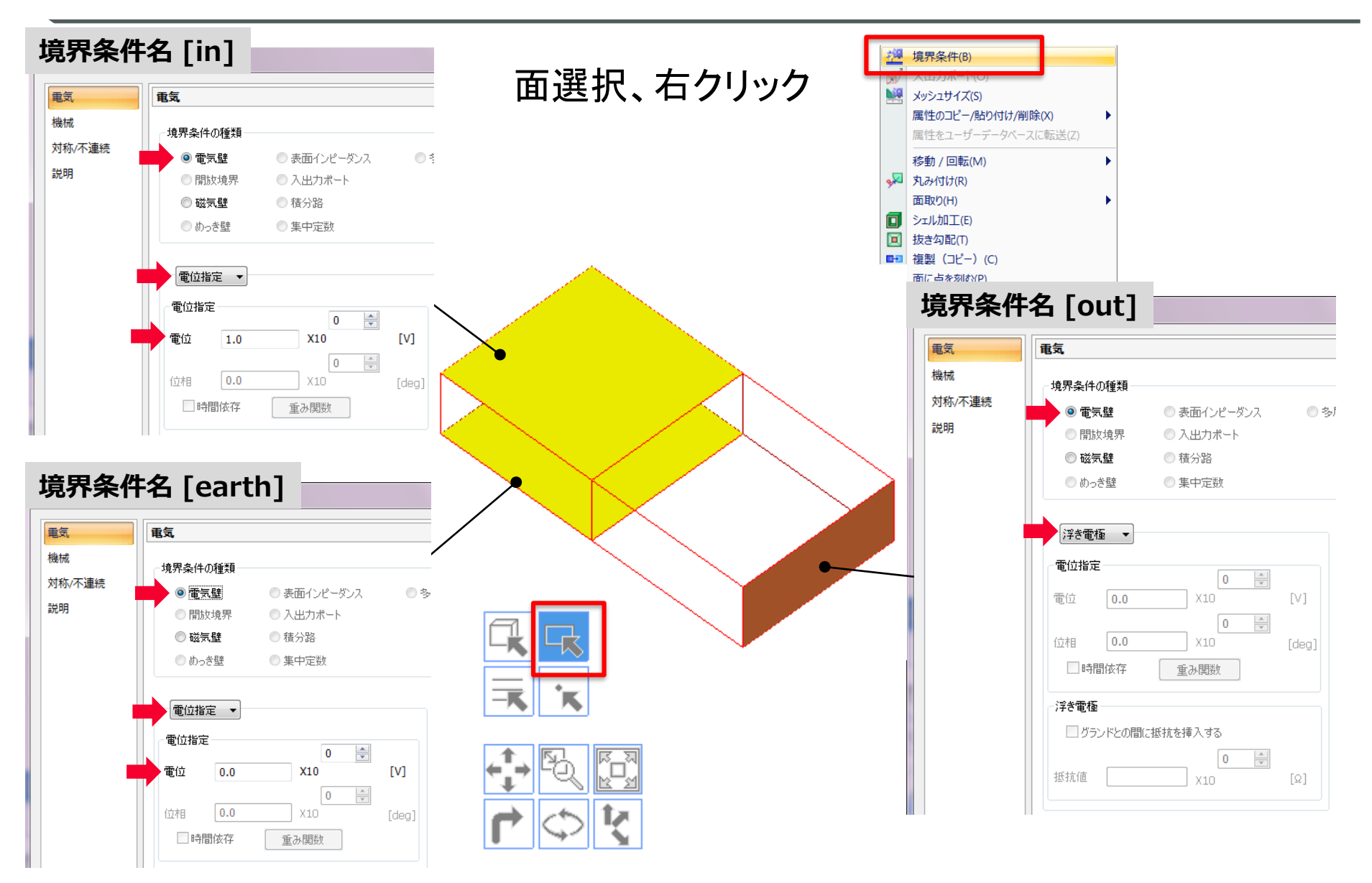

muRata

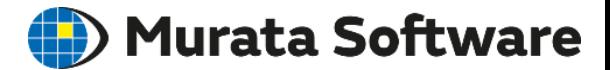

#### 圧電トランスの共振解析

# (1) モデルの作成 (2) 共振周波数の確認

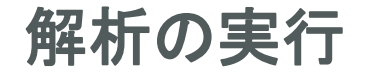

#### Murata Software

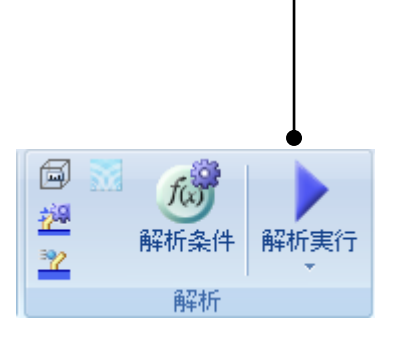

#### 解析の実行 解析結果の描画

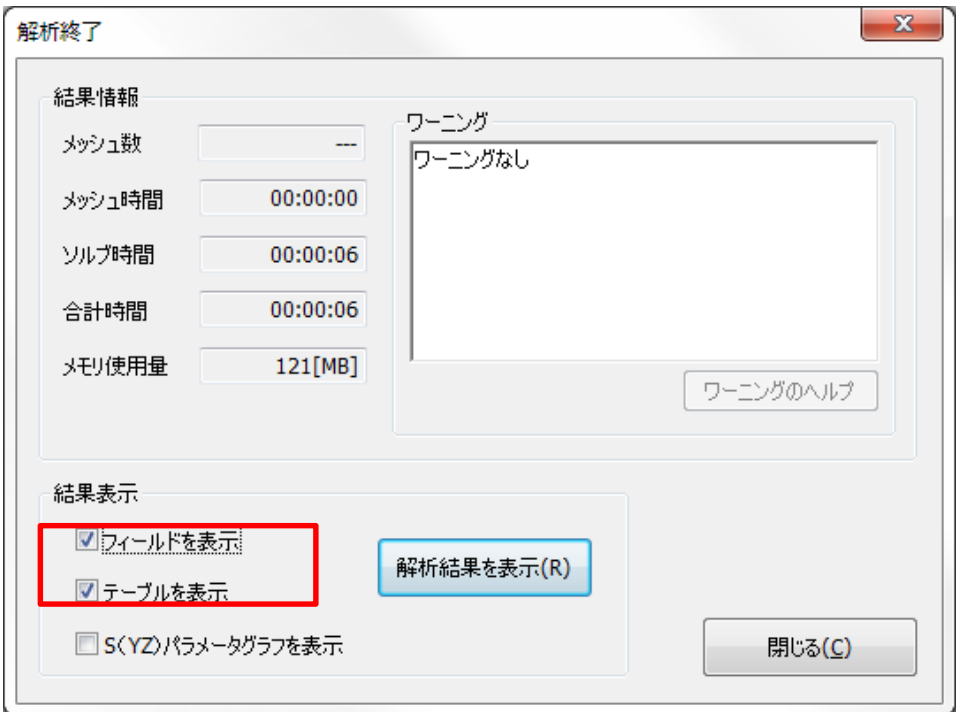

### 共振周波数

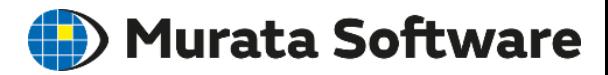

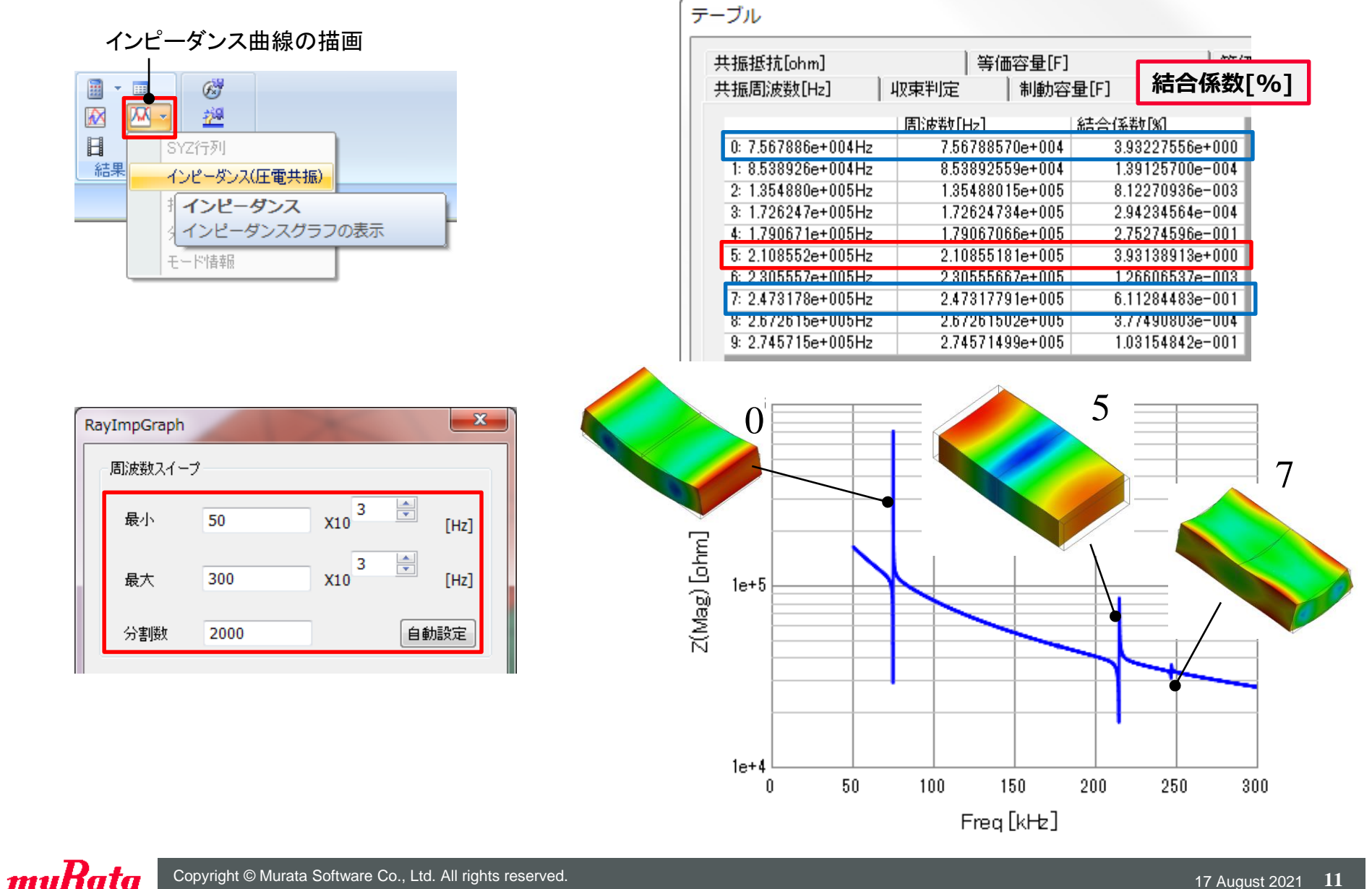

アニメーション

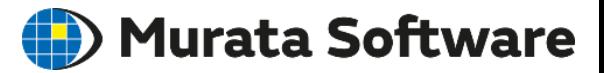

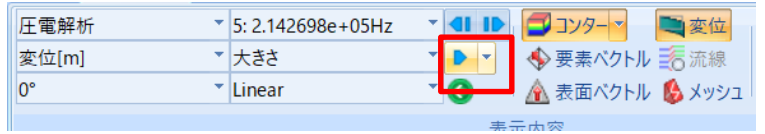

#### 画面上でのアニメーション アニメーションファイル作成

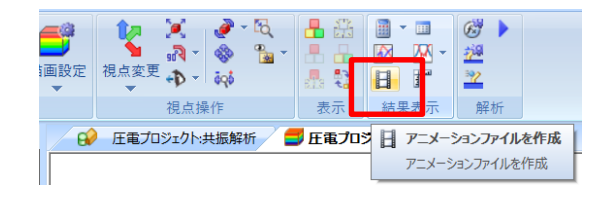

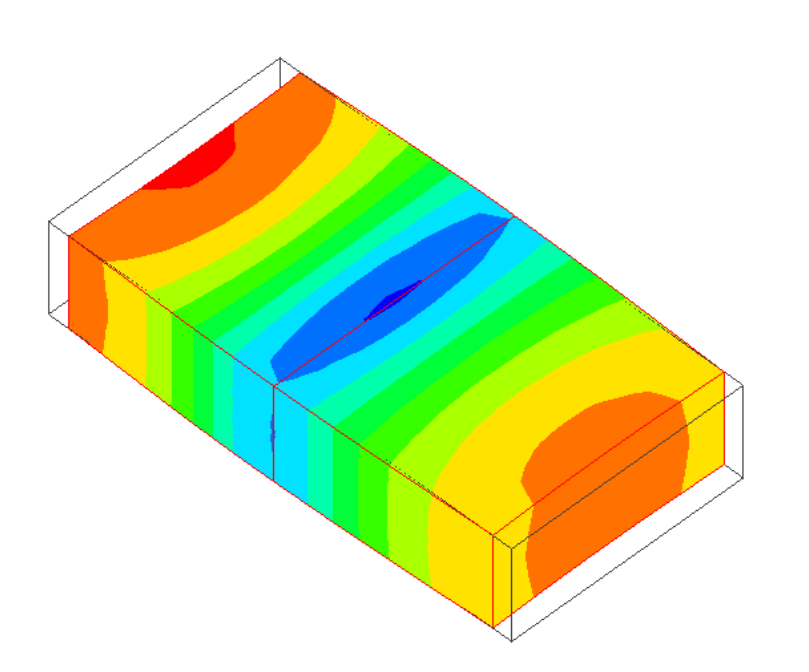

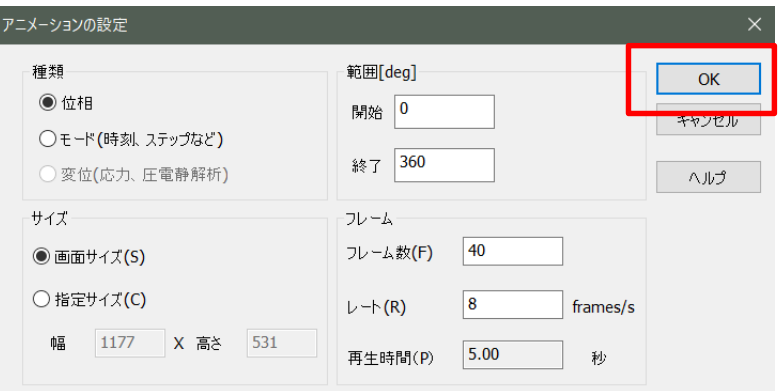

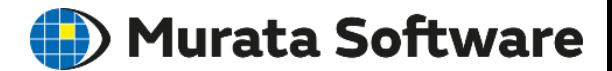

# 音波解析実習

# キャビティの共振モード

# 1.モデルの作成 2.計算結果の描画

ここで実習するのと同様の解析モデルがFemtetヘルプに 添付されています。 ⇒例題集、音波解析、例題5キャビティの共鳴 の添付プロジェクトファイル

解析モデル名 「3dModel」

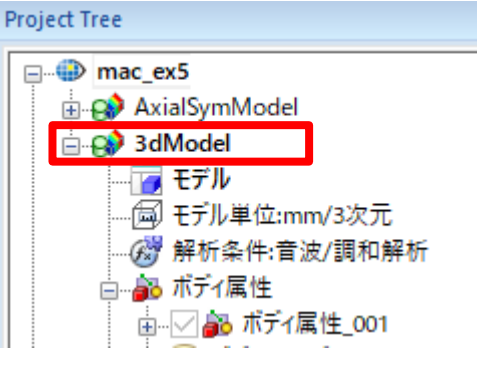

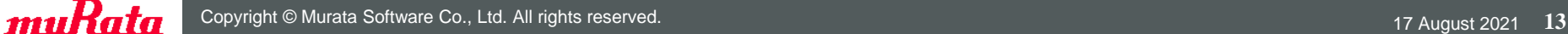

### モデルの説明

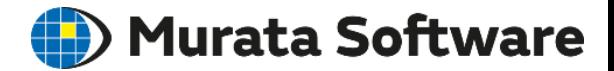

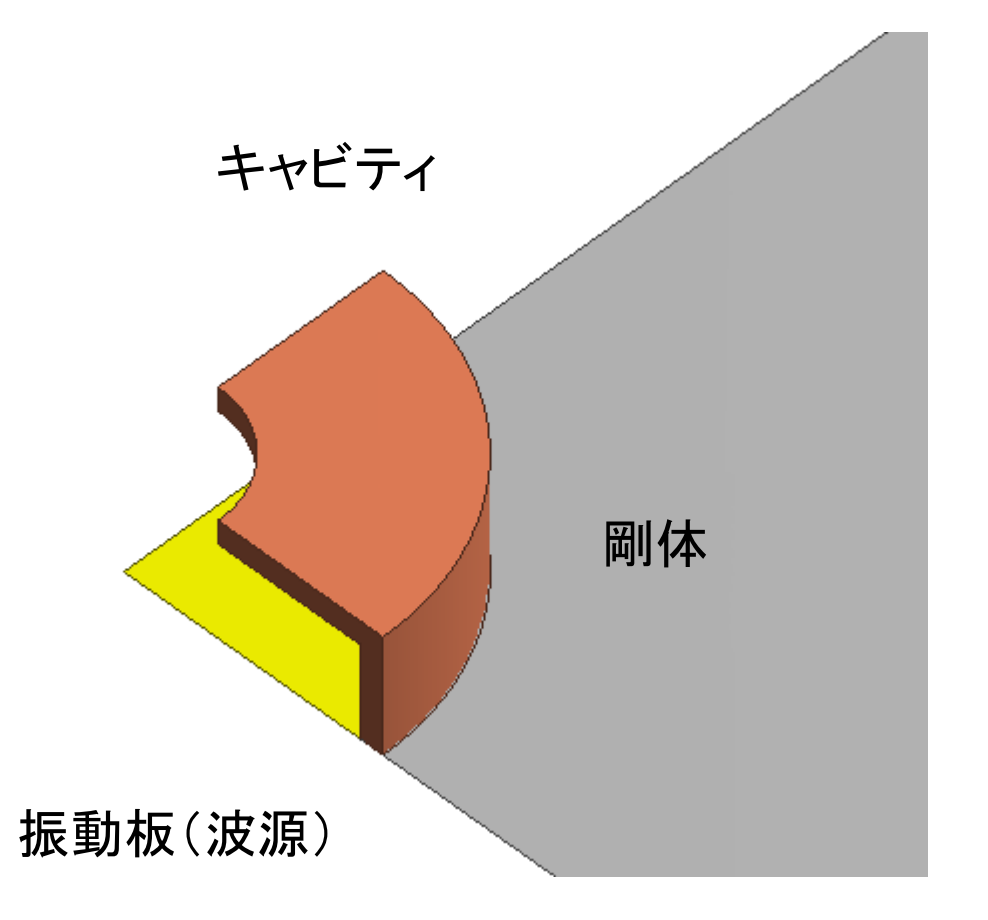

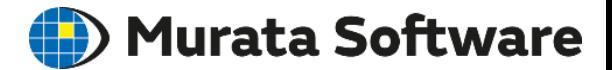

# キャビティの共振モード

# 1.モデルの作成 2.計算結果の描画

# 解析条件の設定

#### **(E**) Murata Software

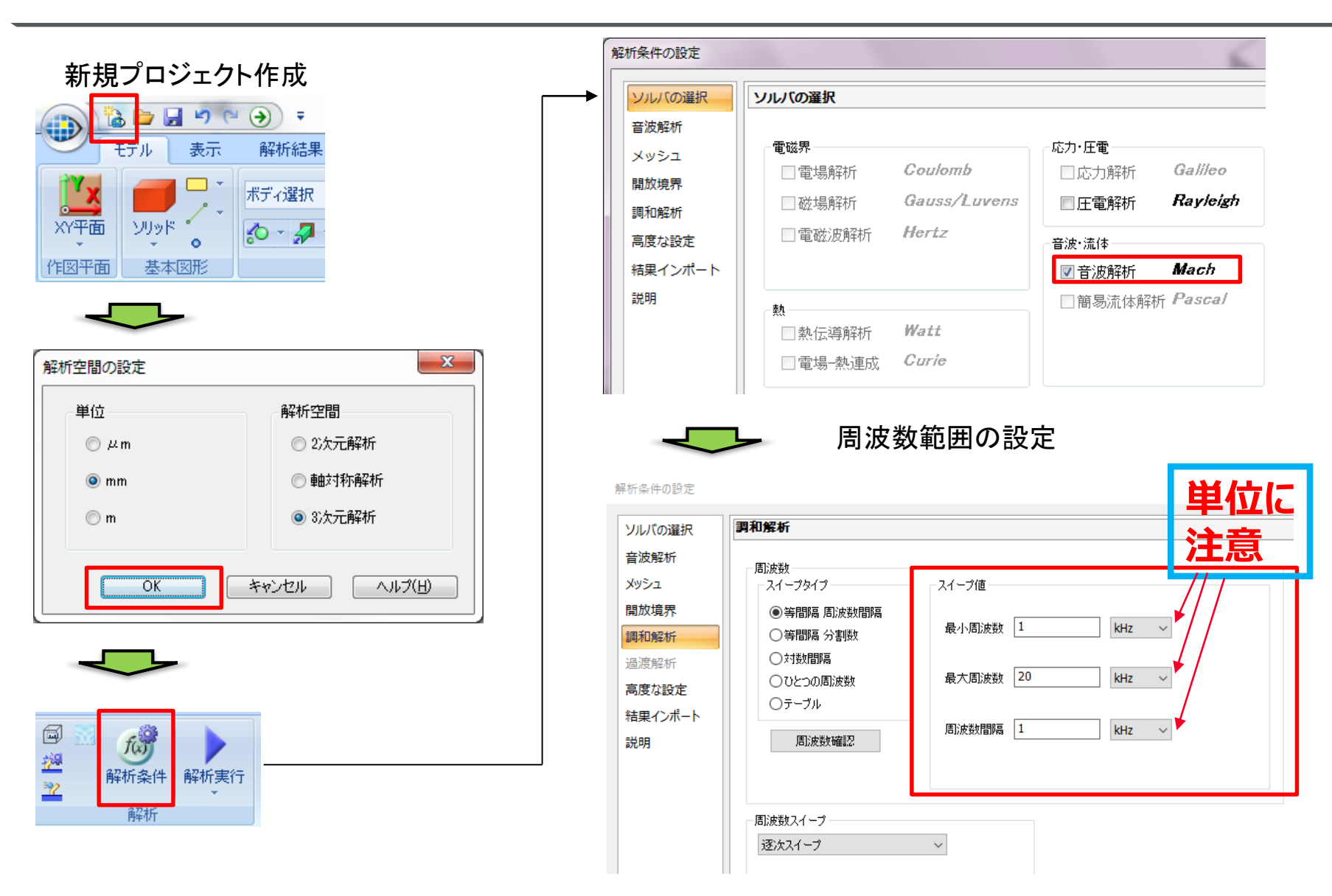

## ケースの作成

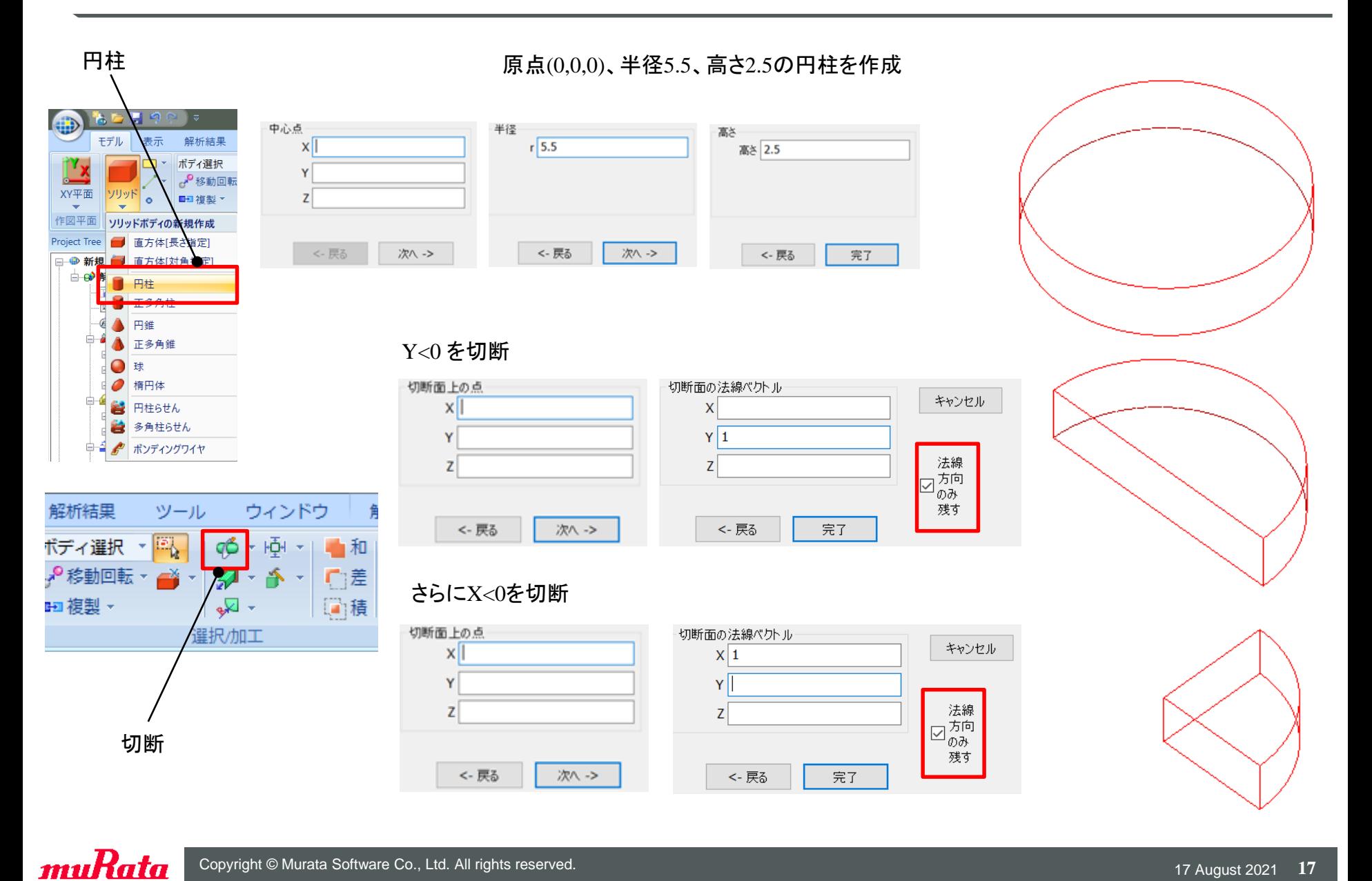

#### ケースの作成

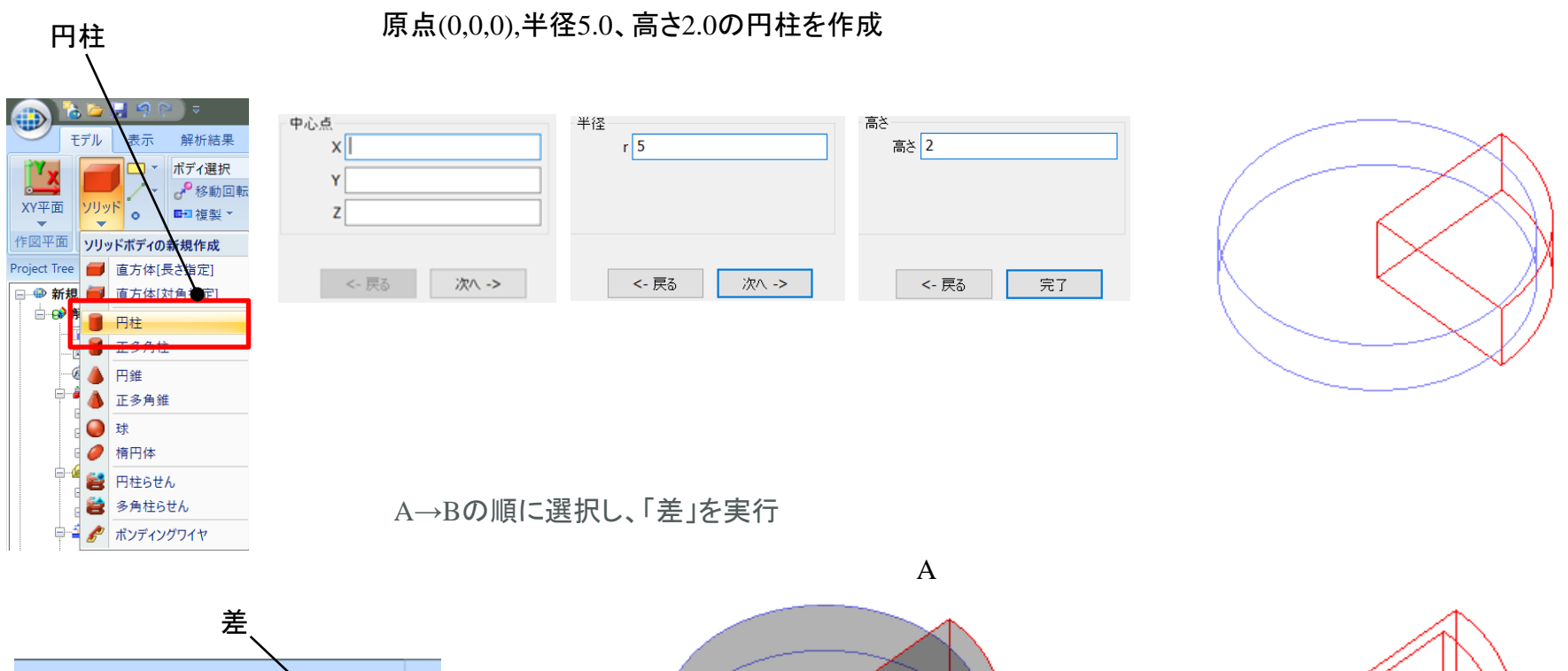

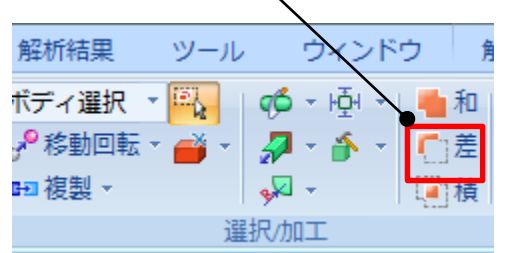

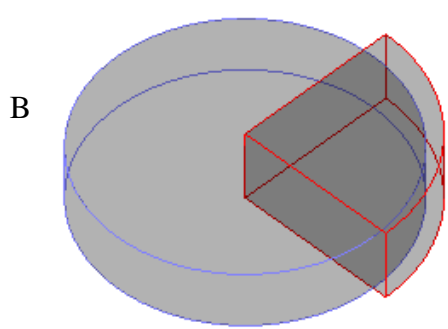

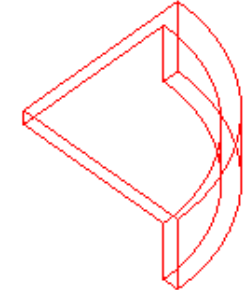

ケースの作成

B

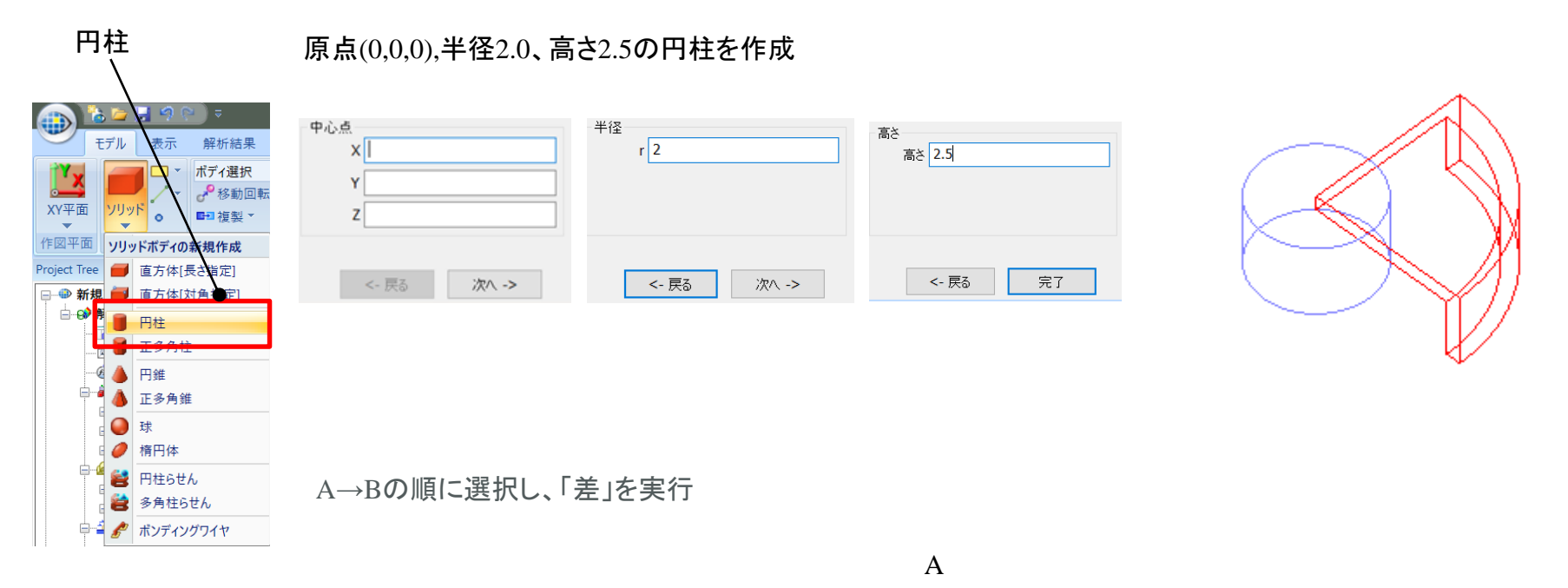

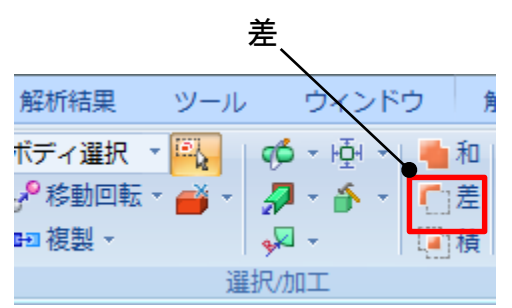

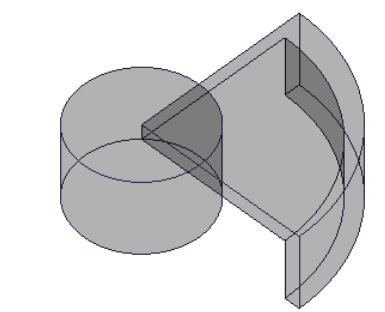

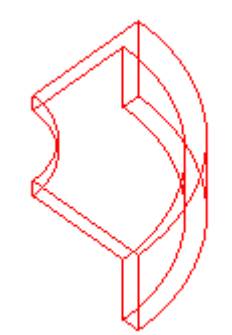

#### 空気の作成

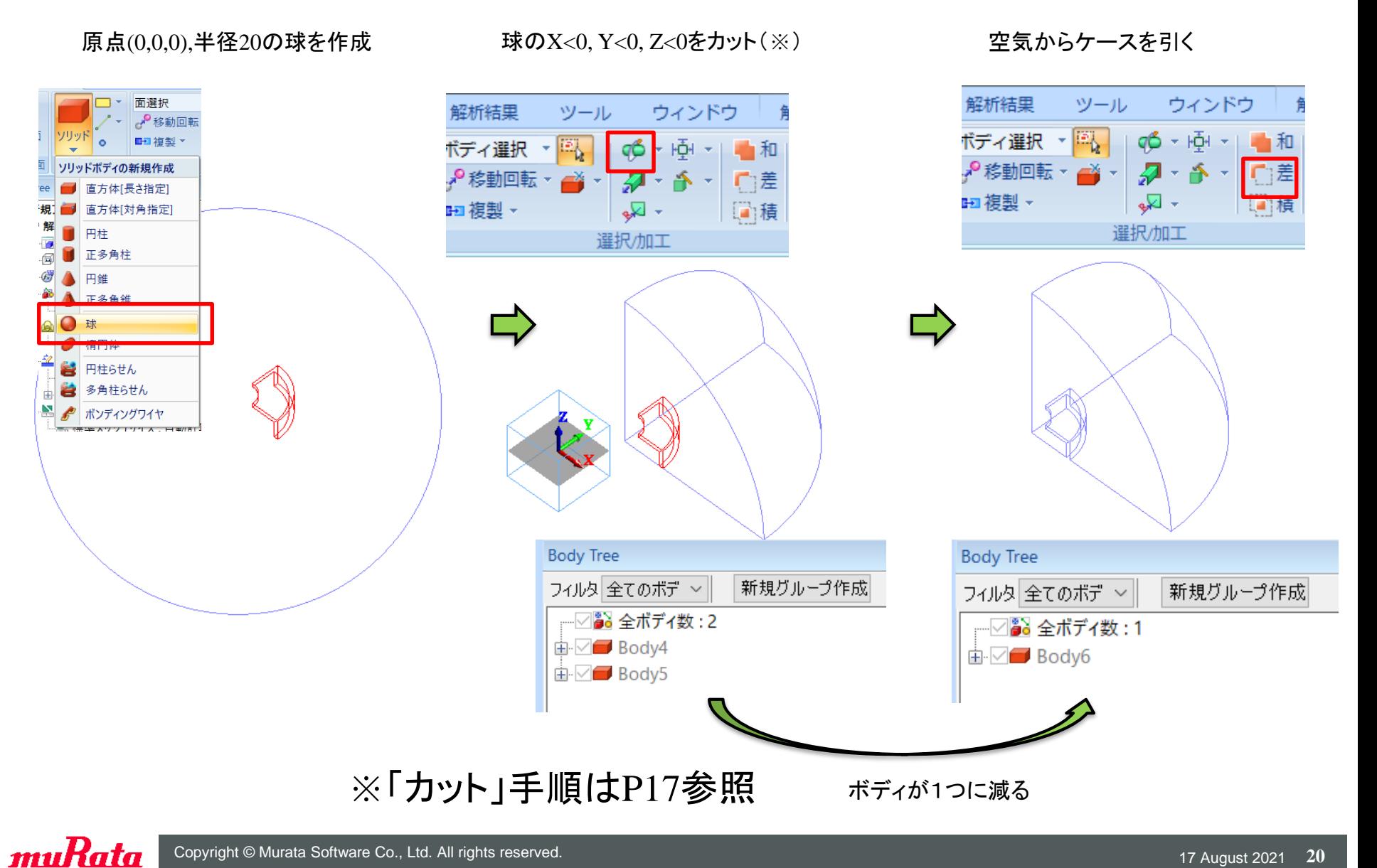

# 材料定数の設定

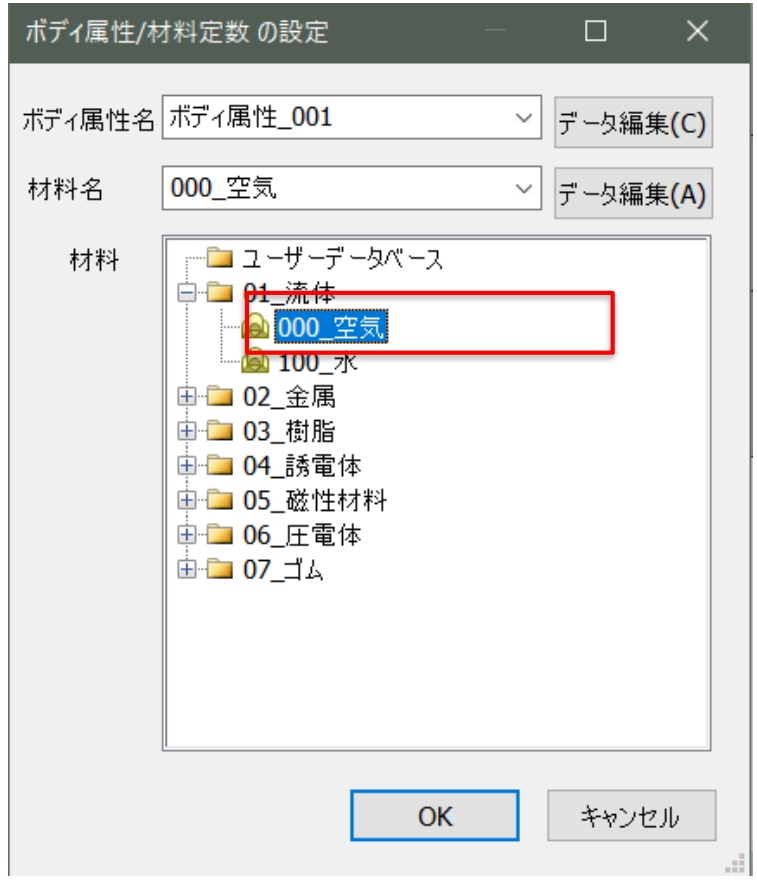

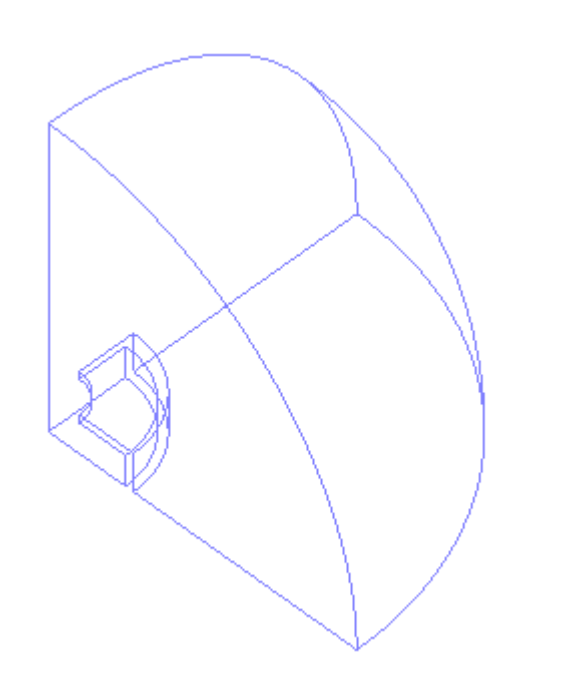

## 境界条件の設定

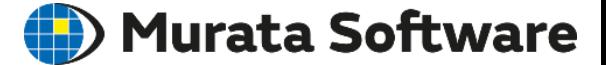

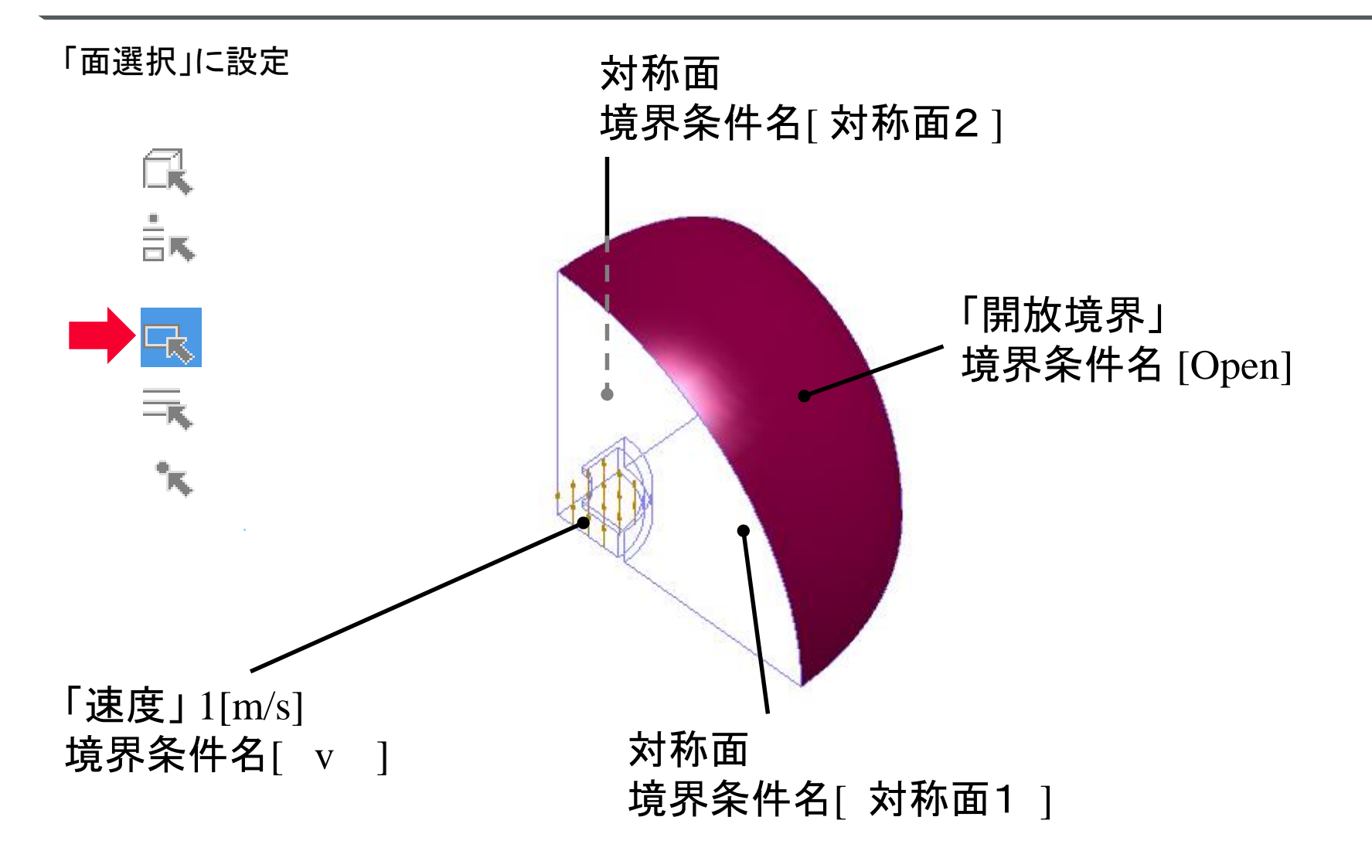

## メッシュサイズの設定

#### Murata Software

標準メッシュサイズ最大周波数での波長の1/6以下 メッシュ数が増えすぎるようなら1/3以下でもよい

この例では、20kHzでの波長は340/20000=0.017[m] メッシュサイズ<17/6=2.83[mm]、したがって3mm

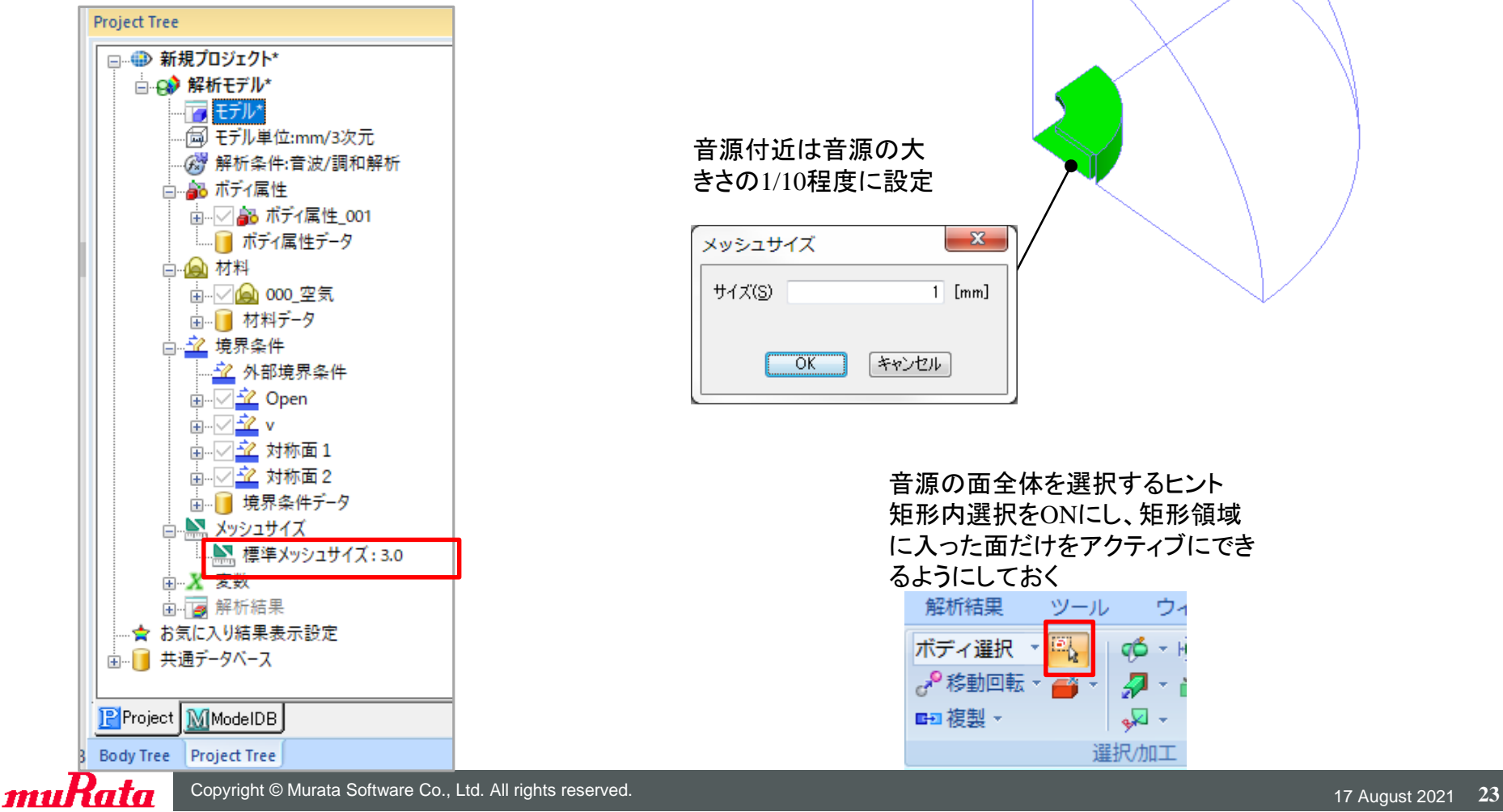

#### 音源付近は音源の大 きさの1/10程度に設定

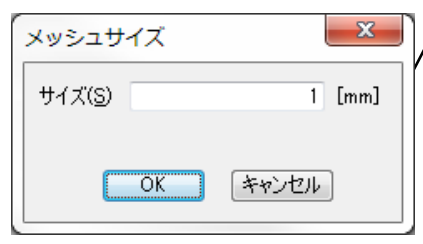

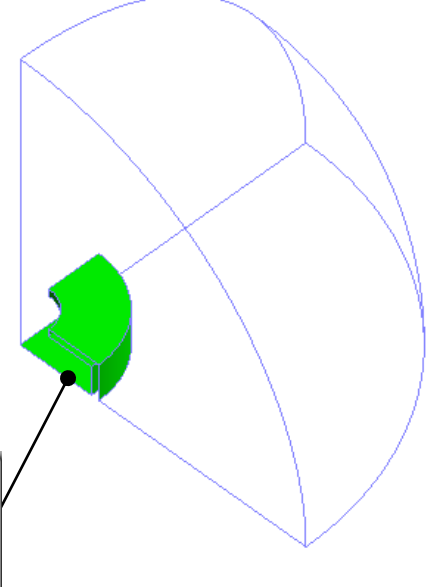

音源の面全体を選択するヒント 矩形内選択をONにし、矩形領域 に入った面だけをアクティブにでき るようにしておく

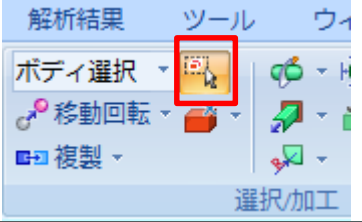

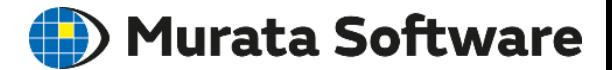

# キャビティの共振モード

# 1.モデルの作成 2.計算結果の描画

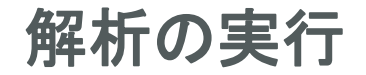

#### Murata Software

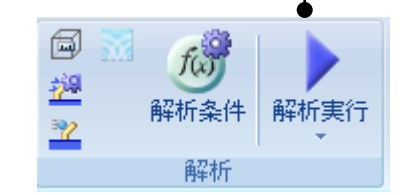

#### 解析の実行 解析結果の描画

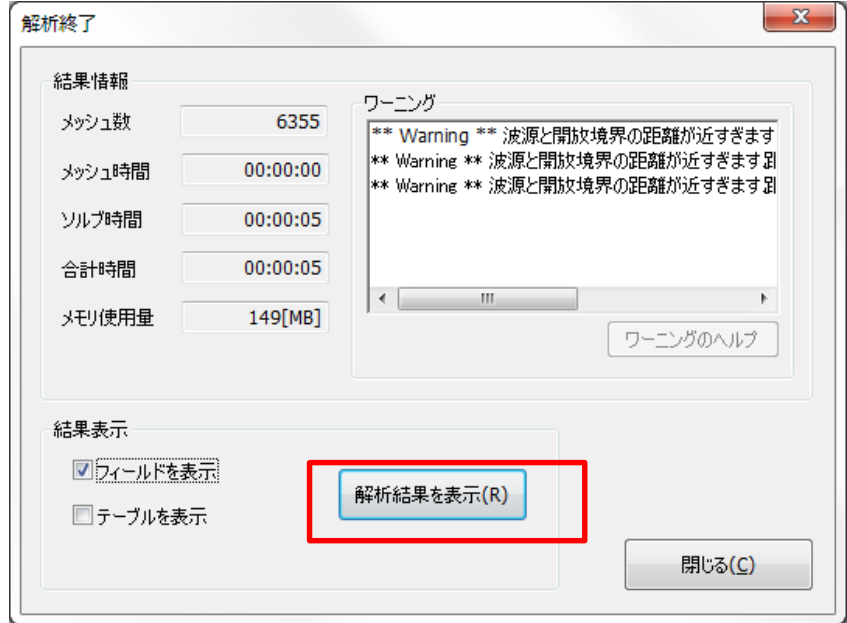

# 音圧レベルの周波数特性

Murata Software

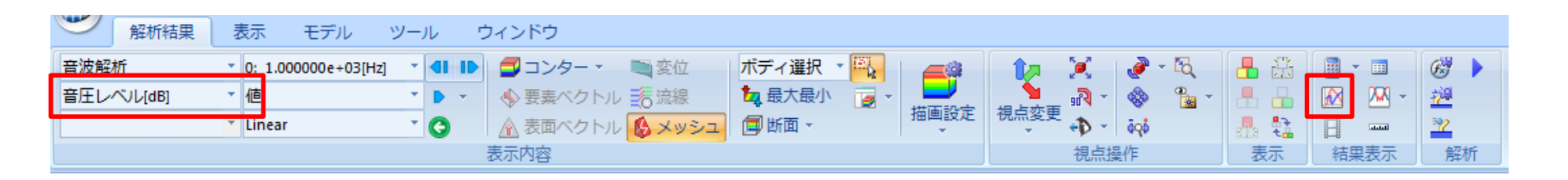

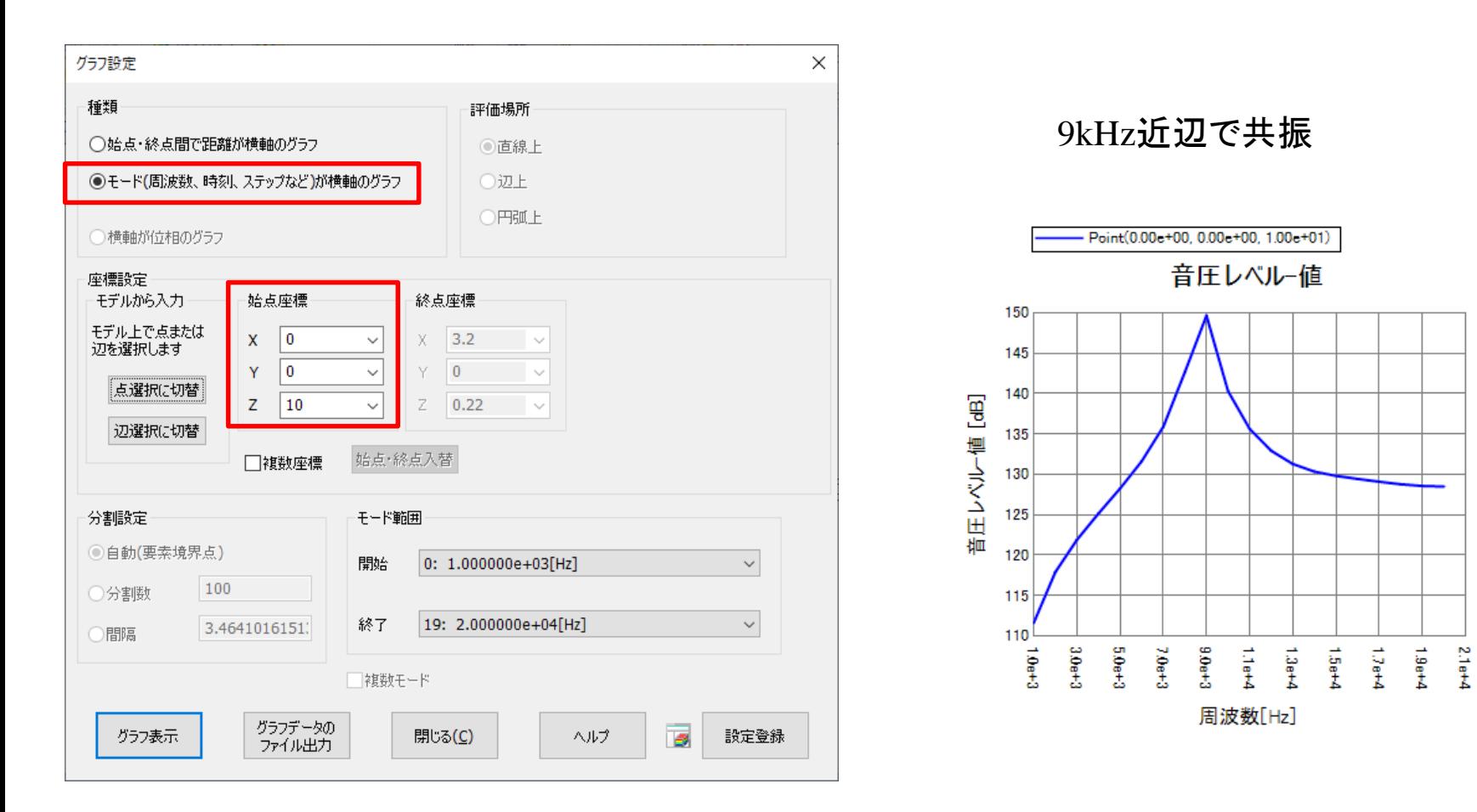

muRata

# 音圧レベルの分布を描画

#### Murata Software

#### 周波数=20kHz

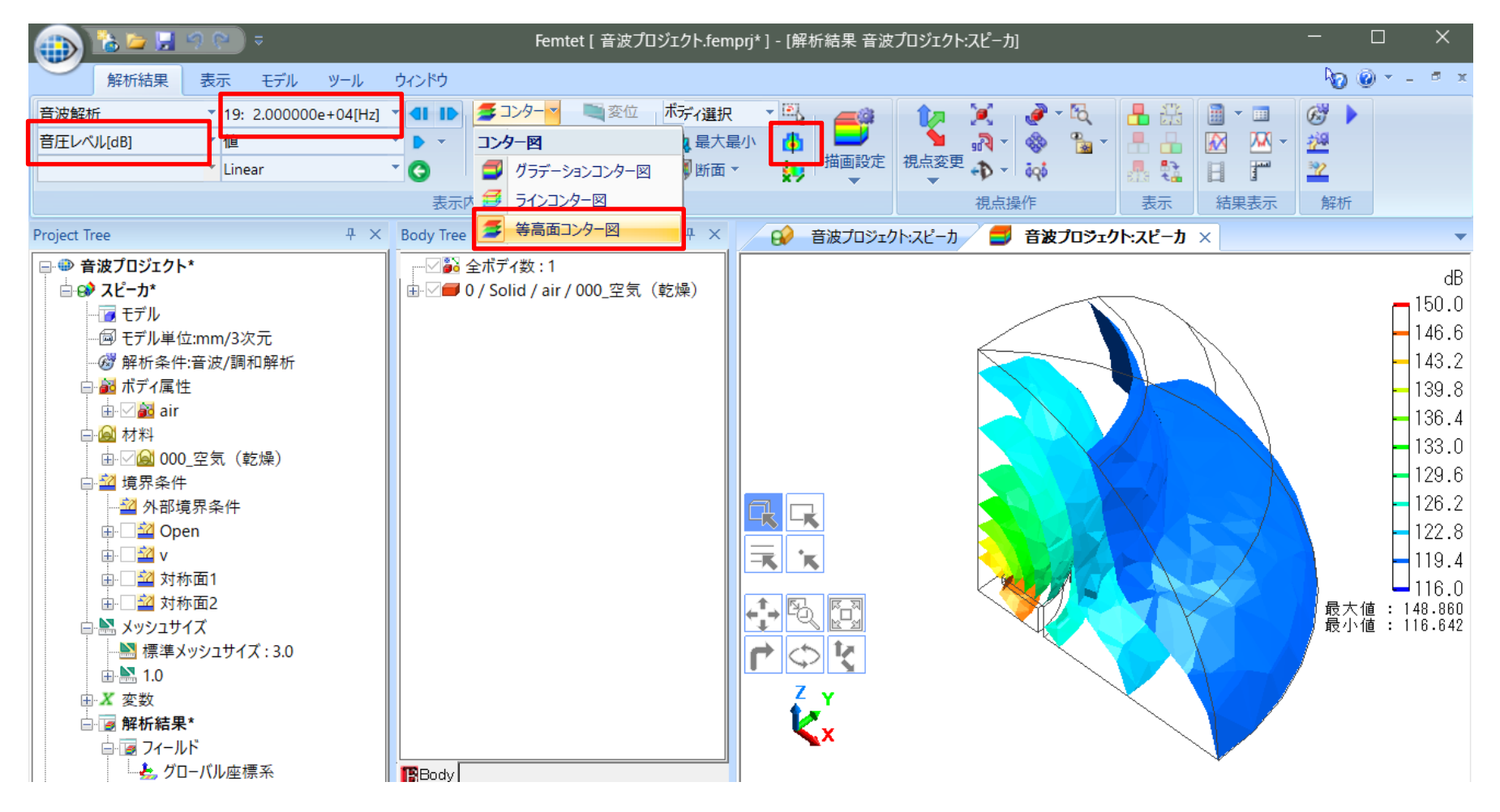

# 指向性の描画

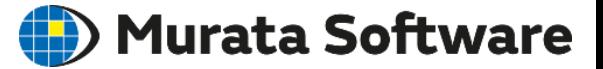

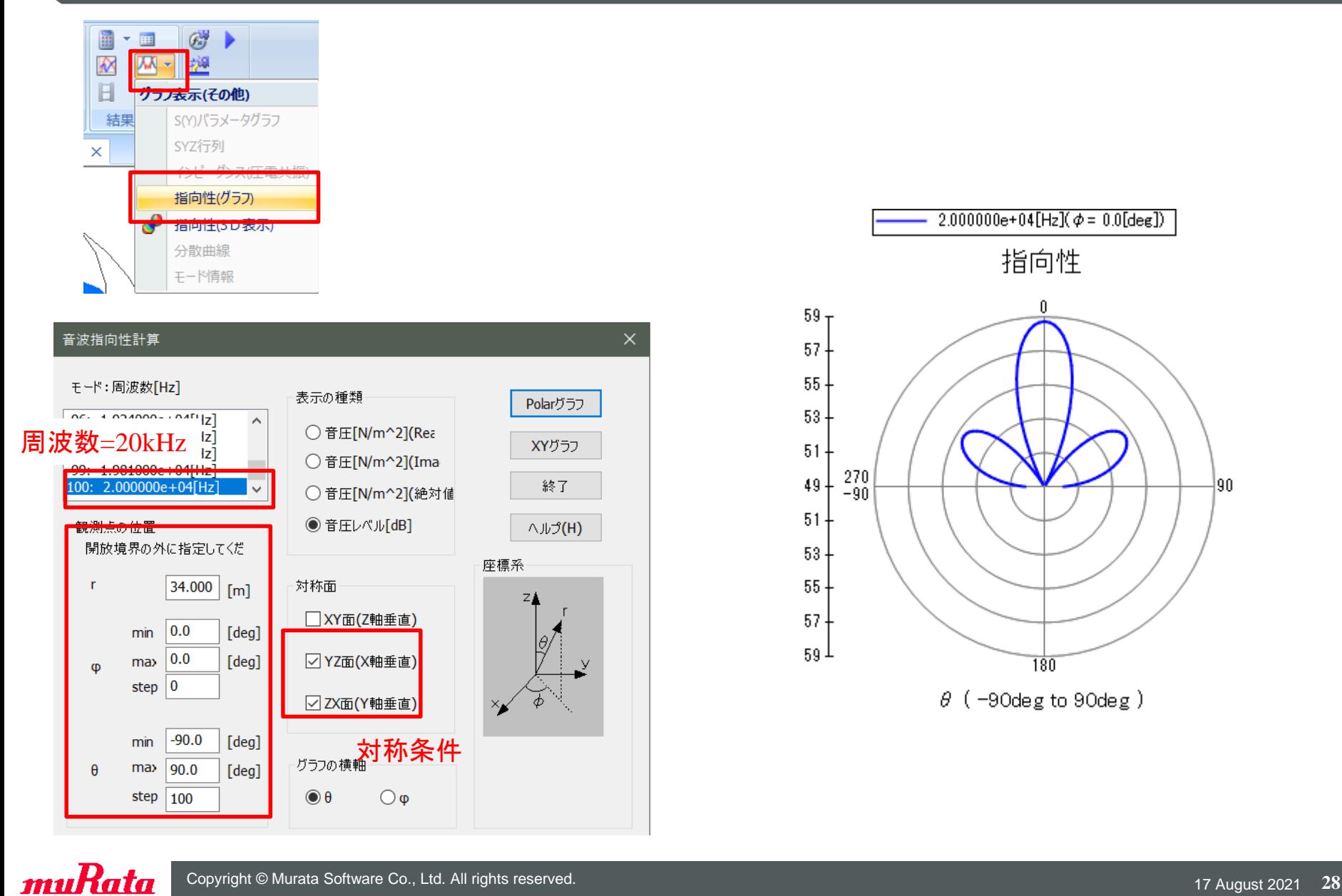

断面図

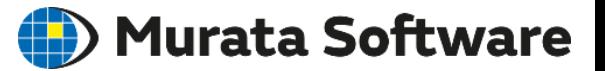

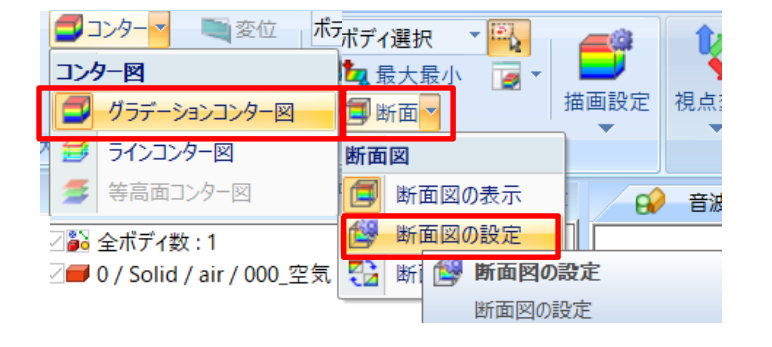

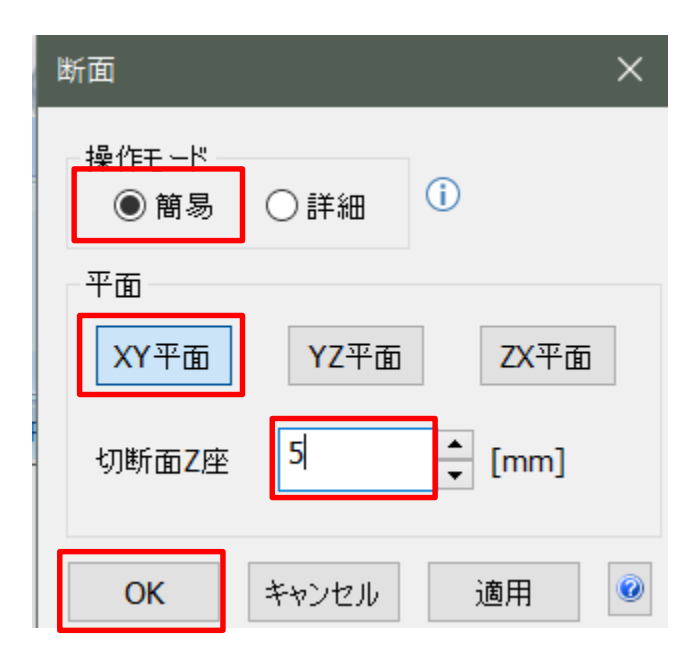

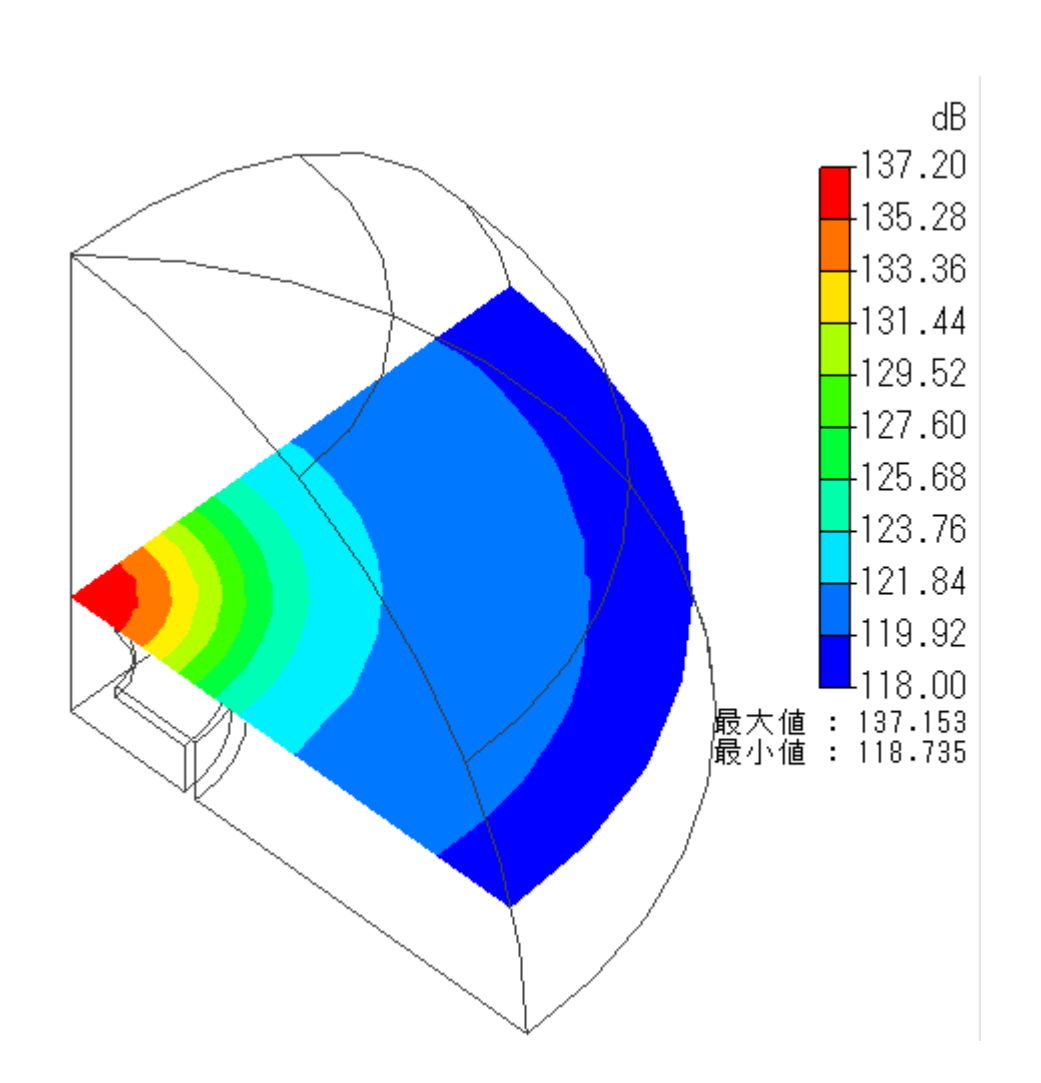

アニメーション

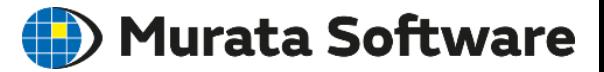

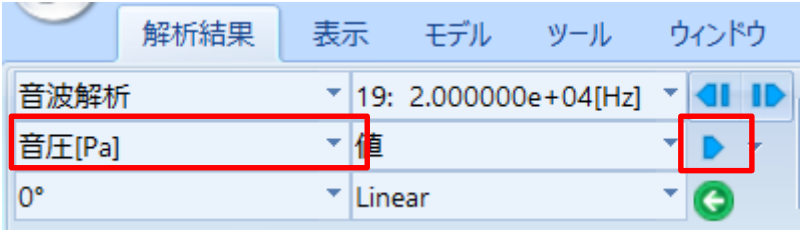

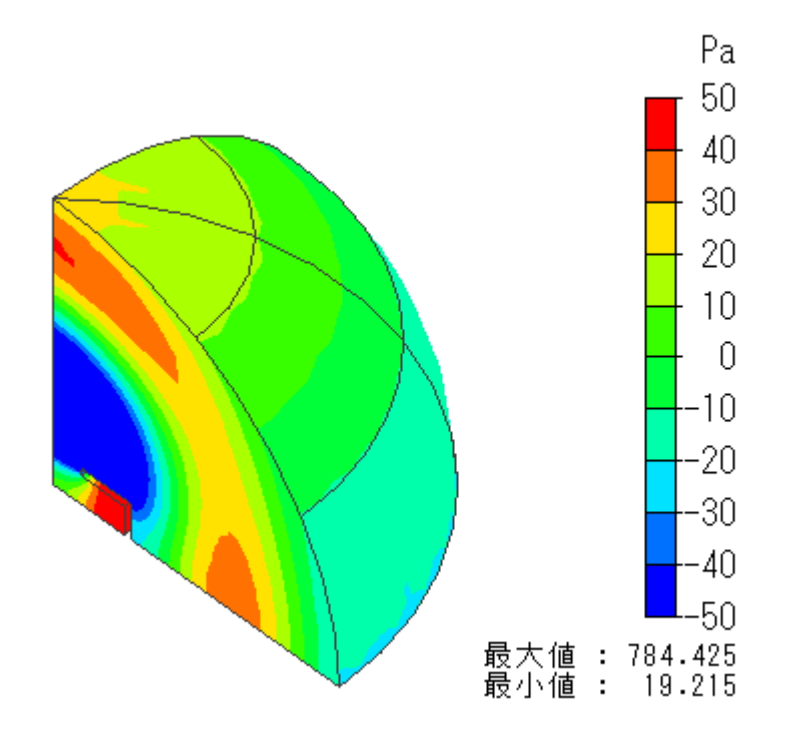

#### 画面上でのアニメーション アニメーションファイル作成

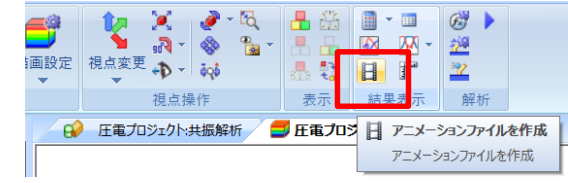

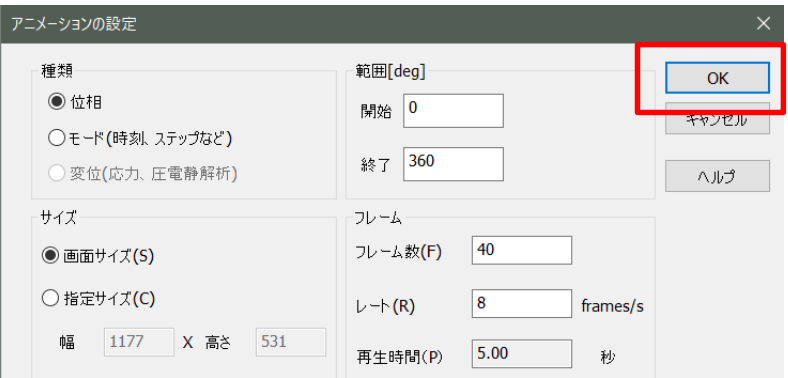

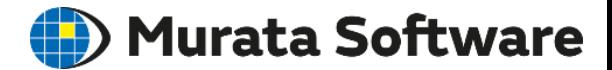

# 圧電音波解析実習

#### キャビティの共振モード

1.モデルの作成 2.計算結果の描画

muRata Copyright © Murata Software Co., Ltd. All rights reserved. 17 August 2021 **31** August 2021 **31** August 2021 **31** 

解析条件の変更

#### Murata Software

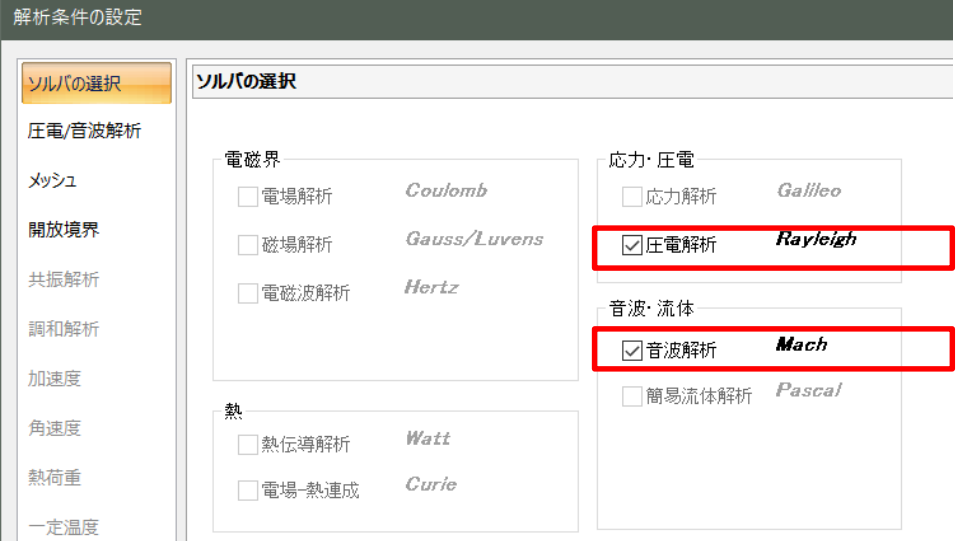

#### 圧電解析 音波解析 両方をチェック

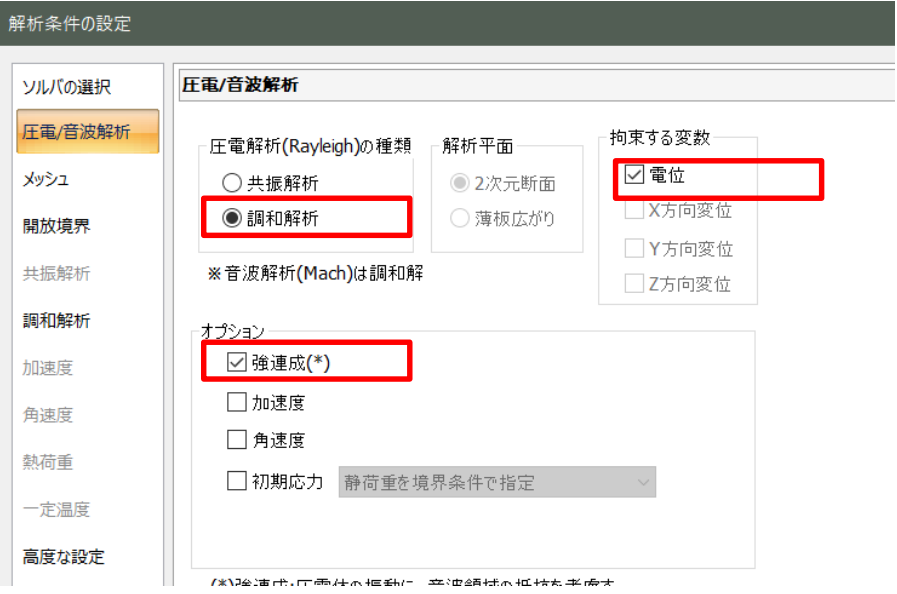

調和解析 強連成 電位 拘束

モデルの作成

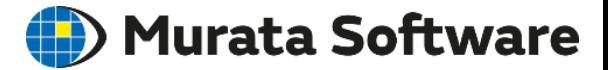

#### キャビティモデルの流用

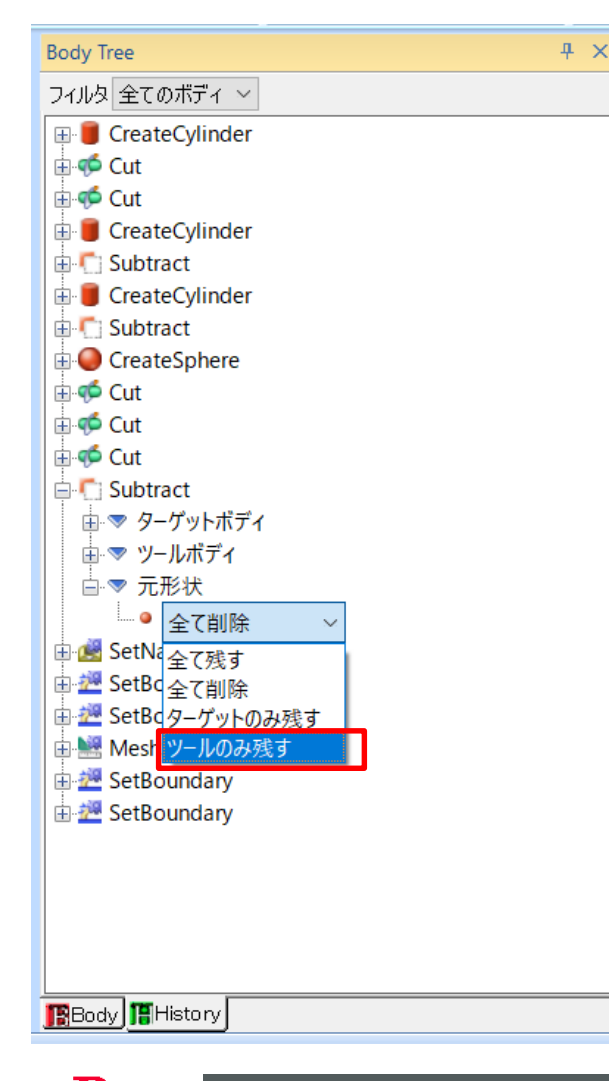

#### 履歴を編集し、 ブーリアン演算「差」の演算の時に キャビティ部分のボディを残すように変更

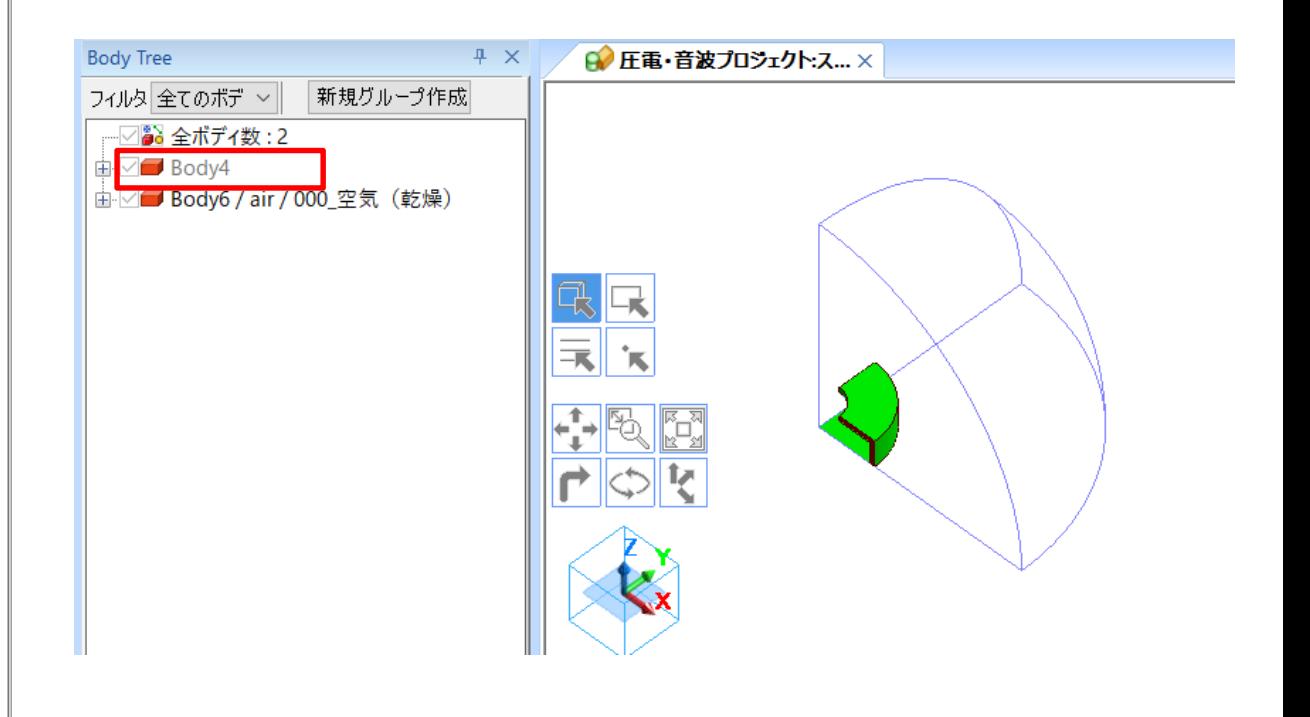

キャビティのボディ属性を設定

#### (D) Murata Software

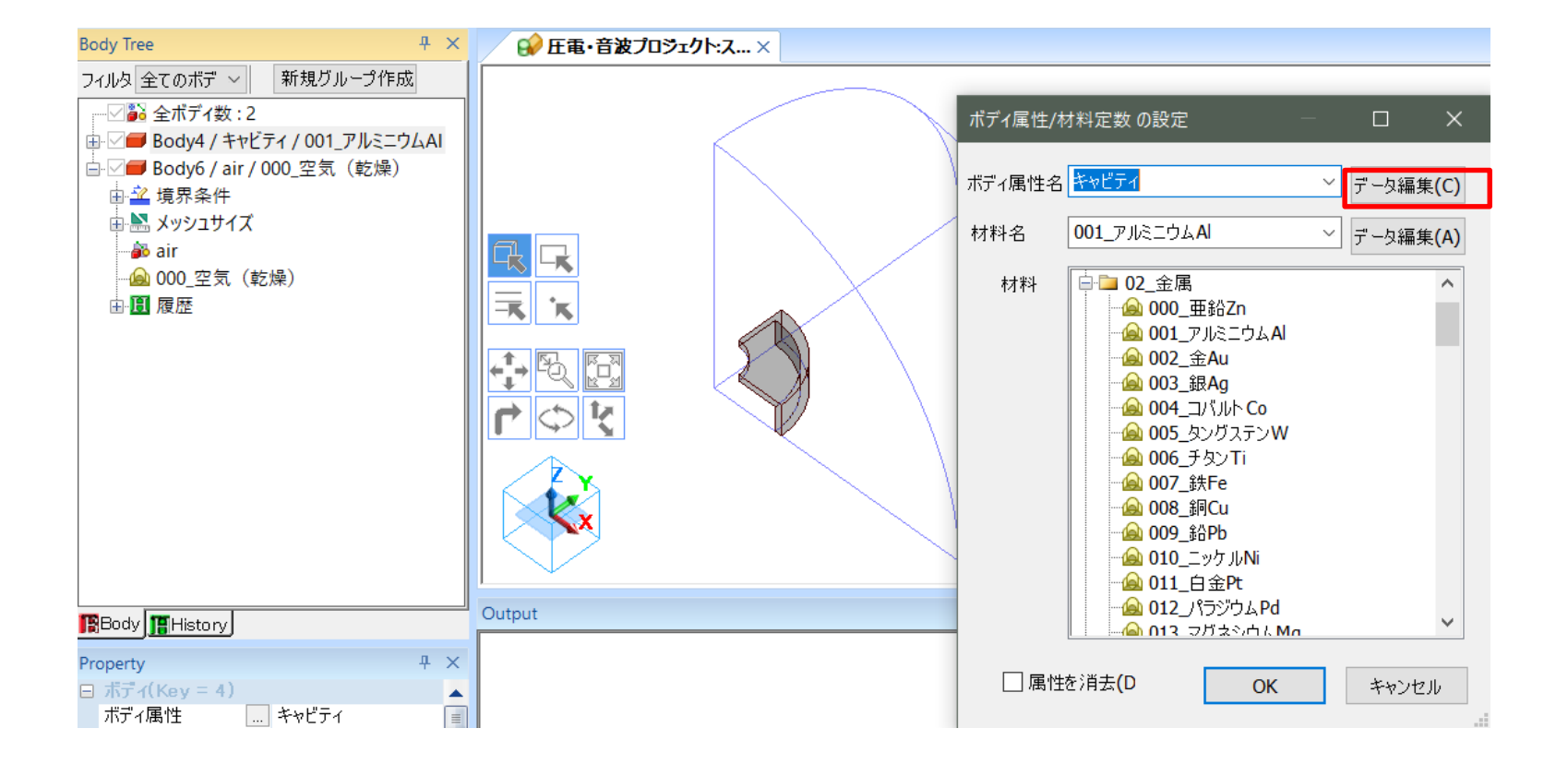

# ボディ属性「解析領域」を設定

#### (D) Murata Software

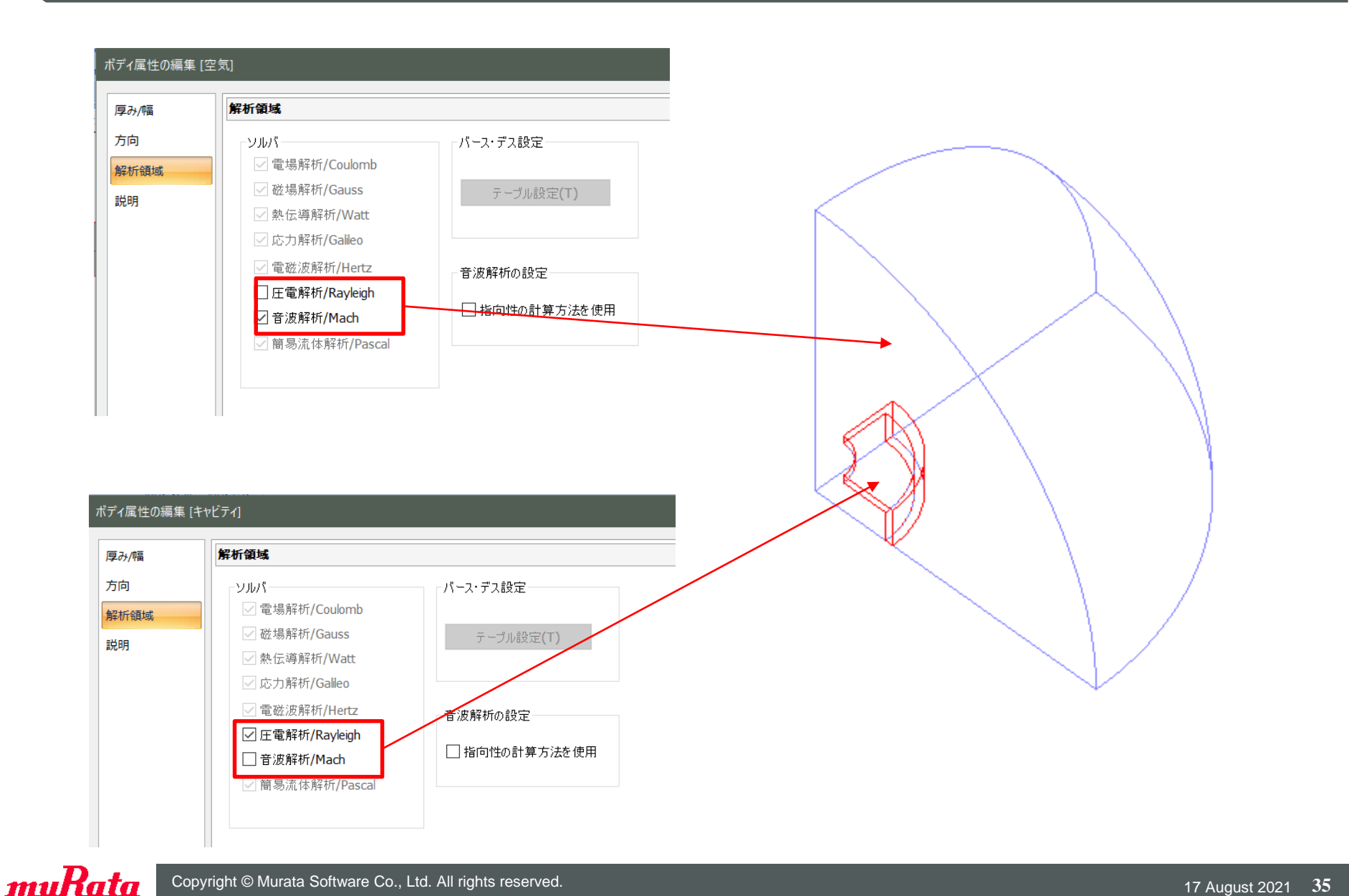

# キャビティの底面を固定

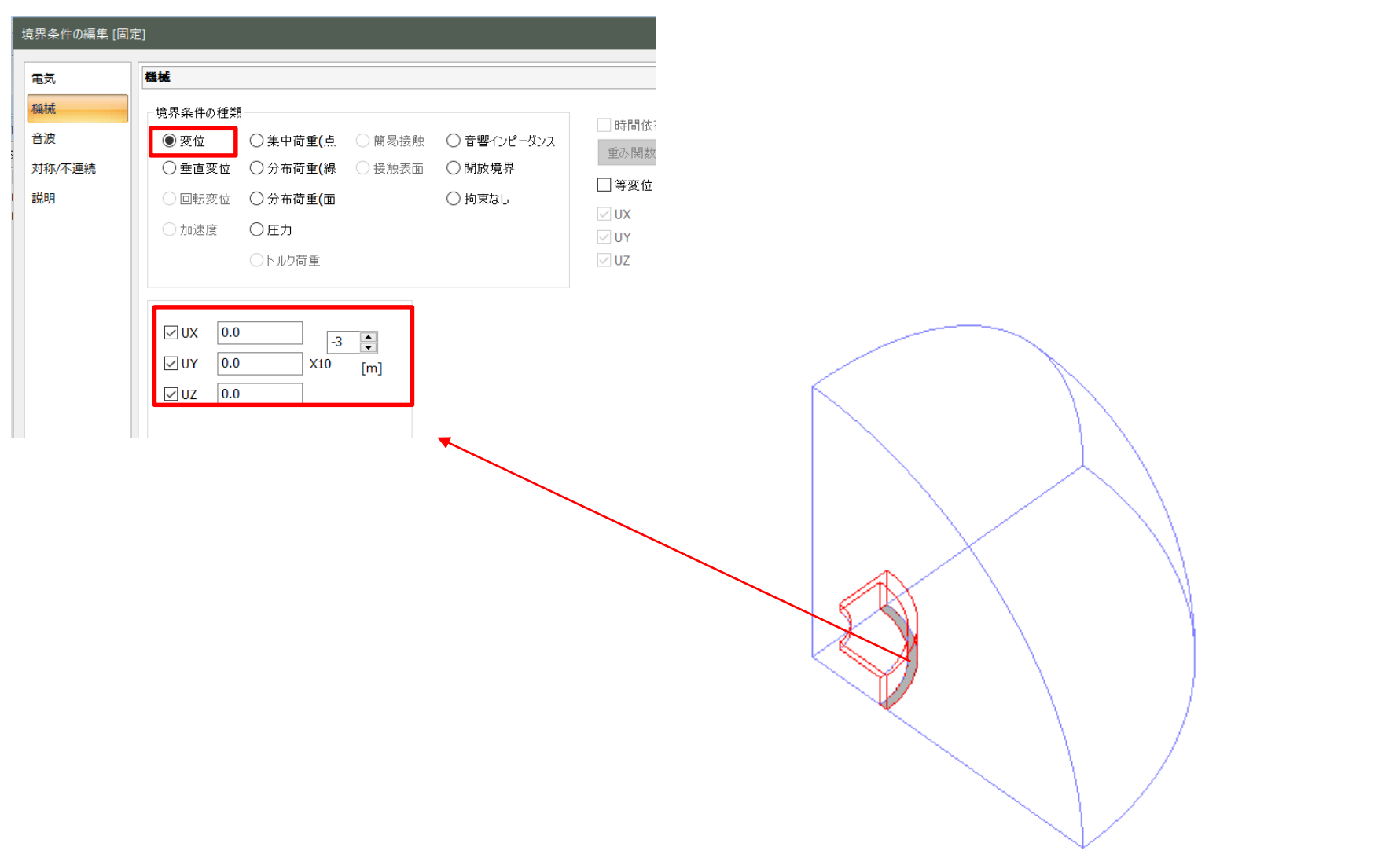

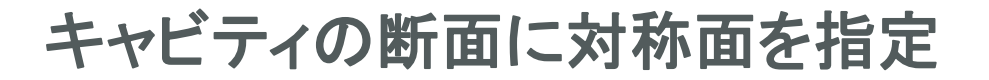

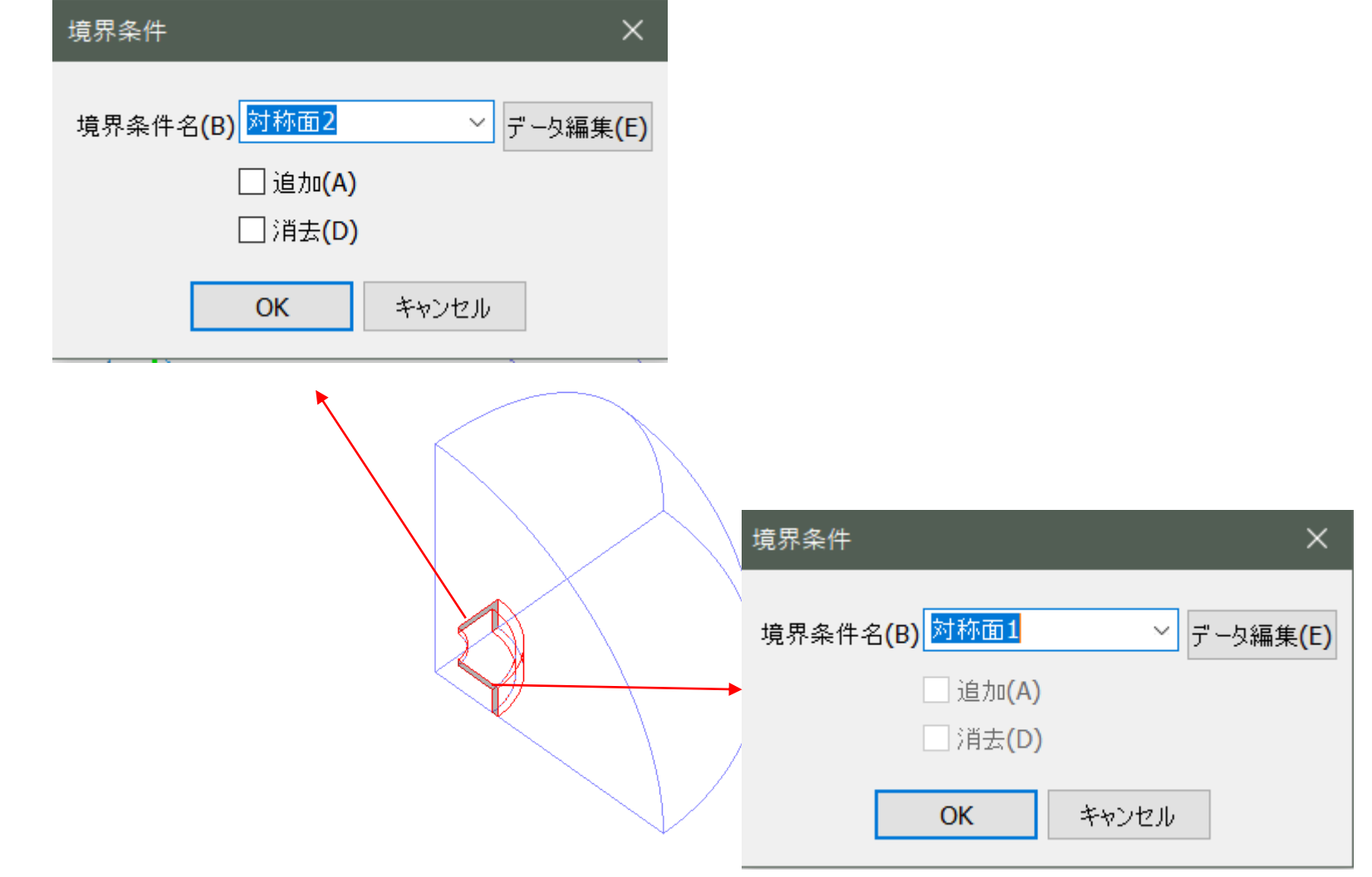

![](_page_37_Picture_0.jpeg)

## お疲れさまでした

![](_page_37_Picture_2.jpeg)

muRata Copyright © Murata Software Co., Ltd. All rights reserved. 17 August 2021 **38**